# MATLAB EXPO 2019

Becoming a Data-Centric Engineering Team

Paul Peeling

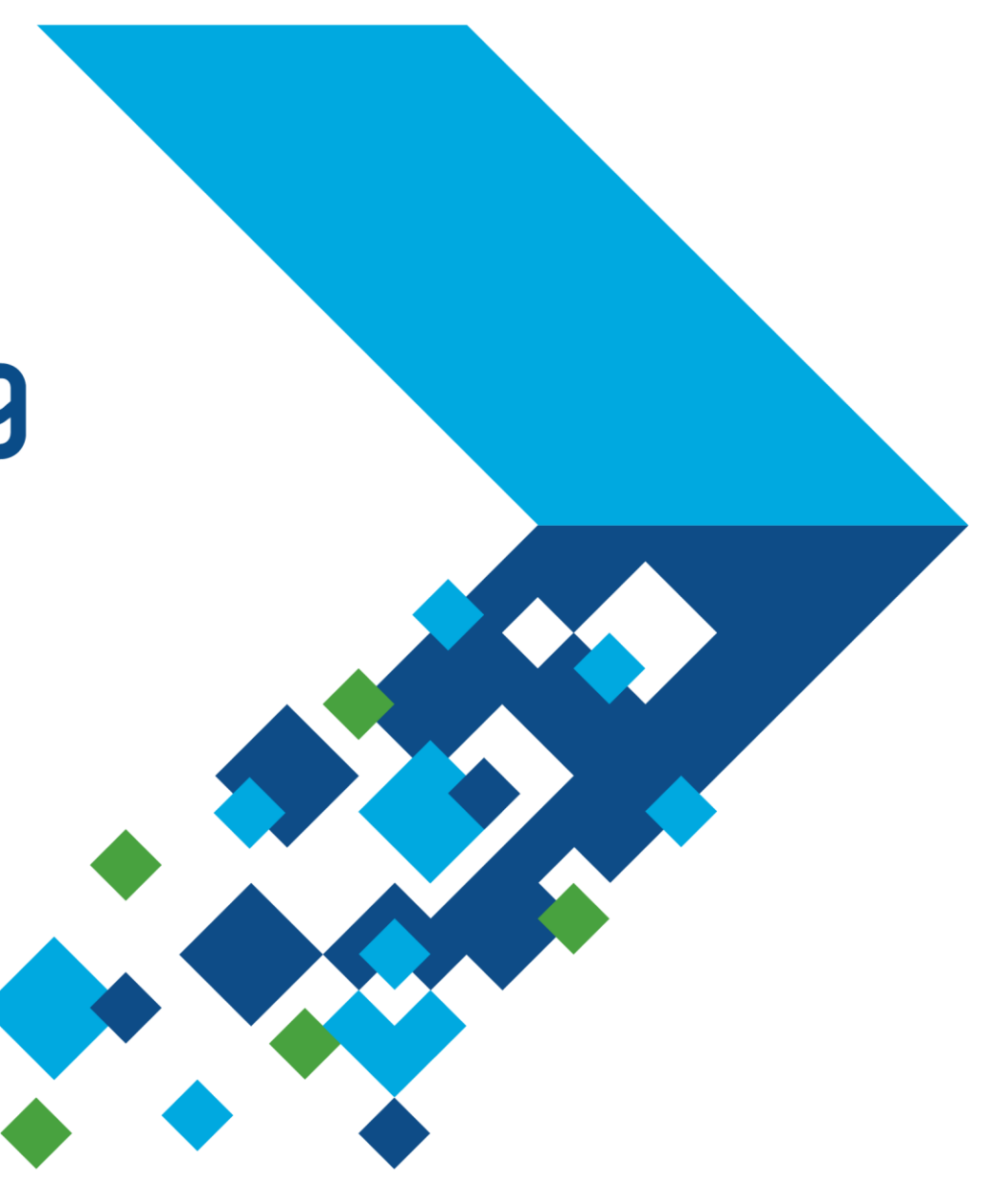

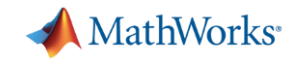

# A **path** for how your team can better **explore**, **understand** and **analyze data.**

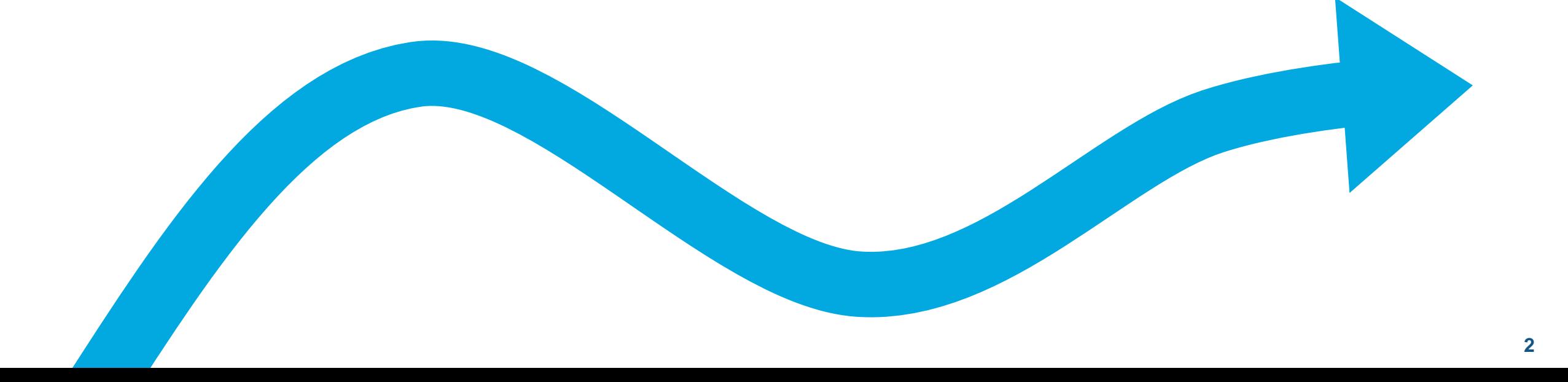

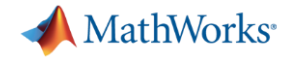

#### Data Science Maturity Levels

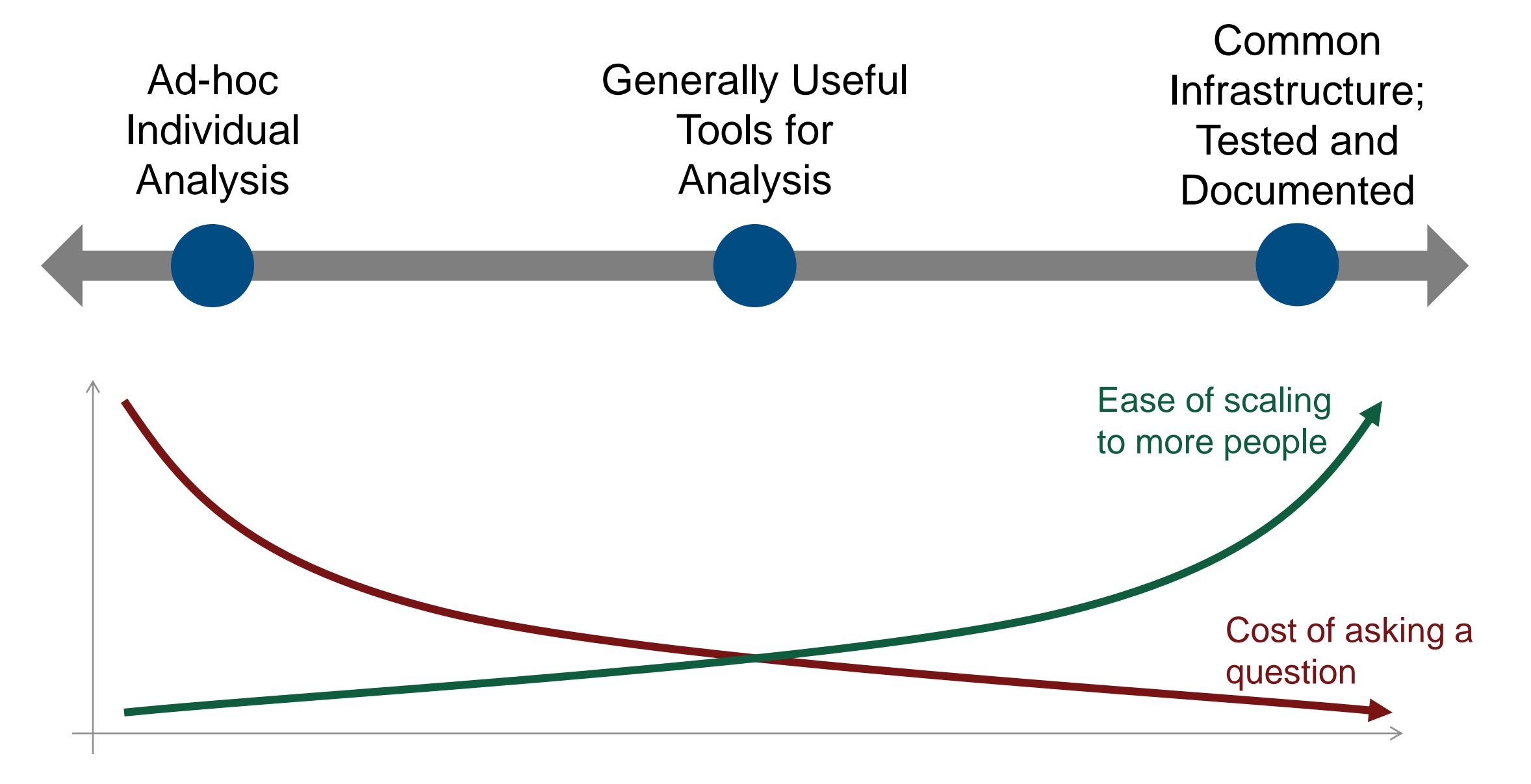

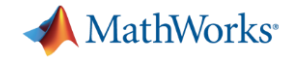

#### Data Science Maturity Levels

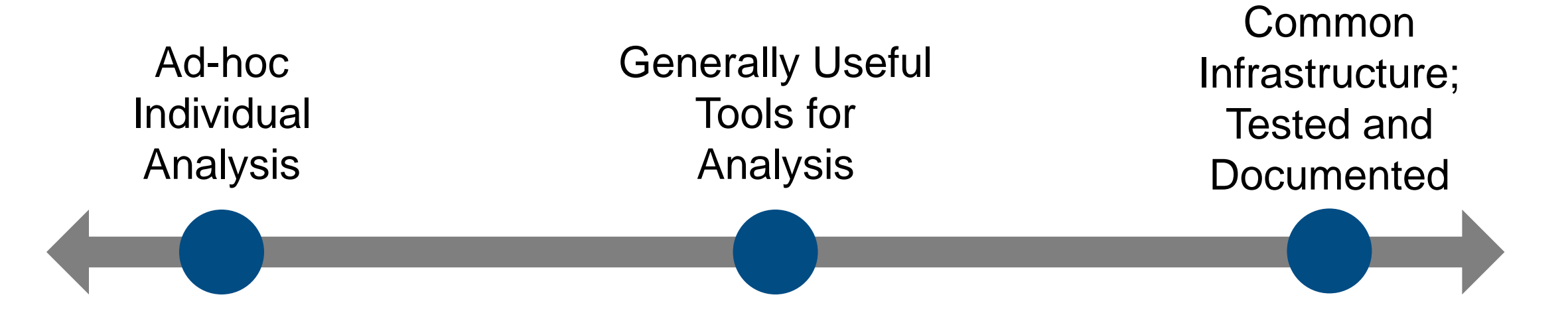

• **Goal is to be fast: reduce time to insight**

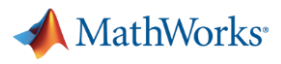

#### Overview of Flight Data

- **35** unique aircraft
- **180,000** unique flights

▪ **300 GB** of data

- Source:
	- NASA Dash Link: Sample Flight Data
	- <https://c3.nasa.gov/dashlink/projects/85/>

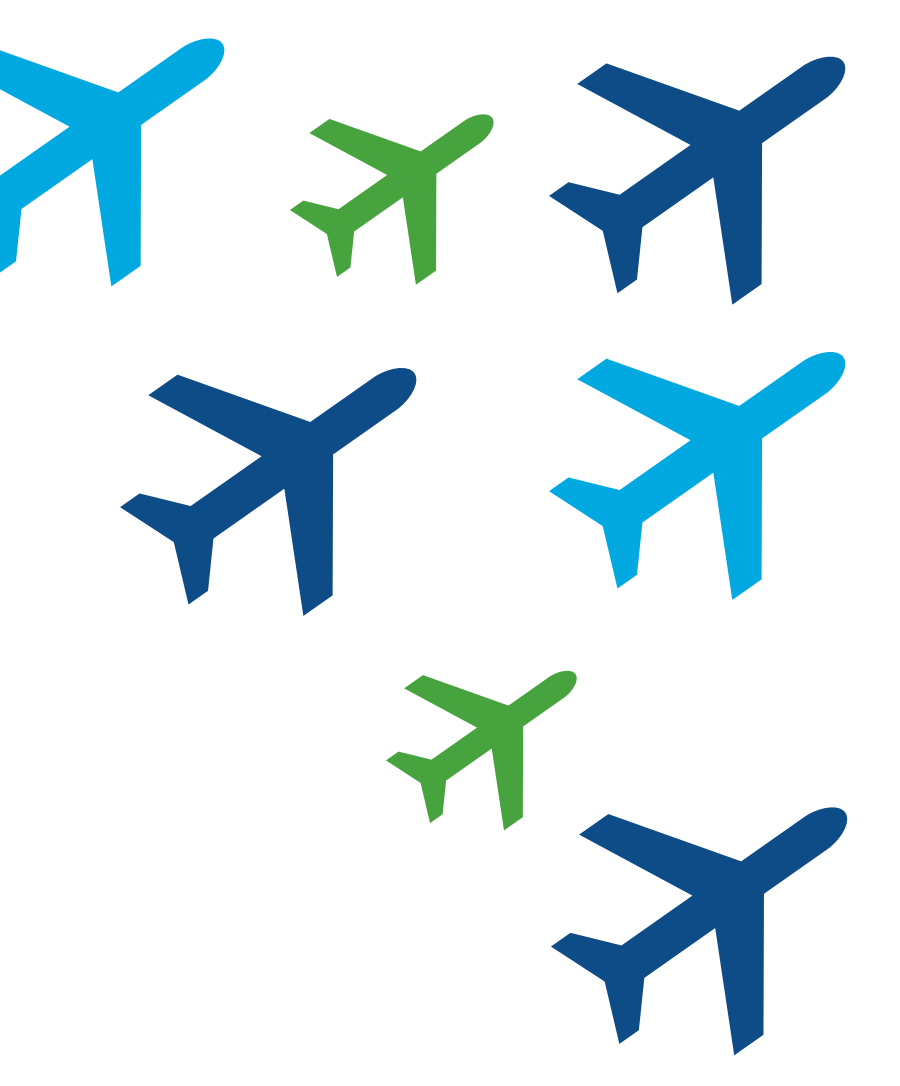

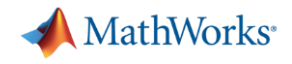

### **Big Data** Creates Opportunities

Find rare events, then dive deeper

Build and validate test scenarios that match real-world conditions

Perform fleet-wide calculations

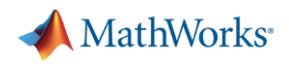

### **Exploring a New Dataset**

- Control data import with ImportOptions  $1<sub>1</sub>$
- Working with table and timetable datatypes  $2.$
- Interacting with data in the Live Editor 3.
- Filling in outliers with a Live Task  $\overline{4}$ .
- Synchronizing time-based data  $5<sub>1</sub>$
- New geographic visualizations 6.

```
t = synchronize(t1hz,t4hz)
t = fillmissing(t, 'previous')inFlight = t.WOW==1;
geoplot(t.LATP(inFlight),t.LONP(inFlight),'LineWidth',3)
```
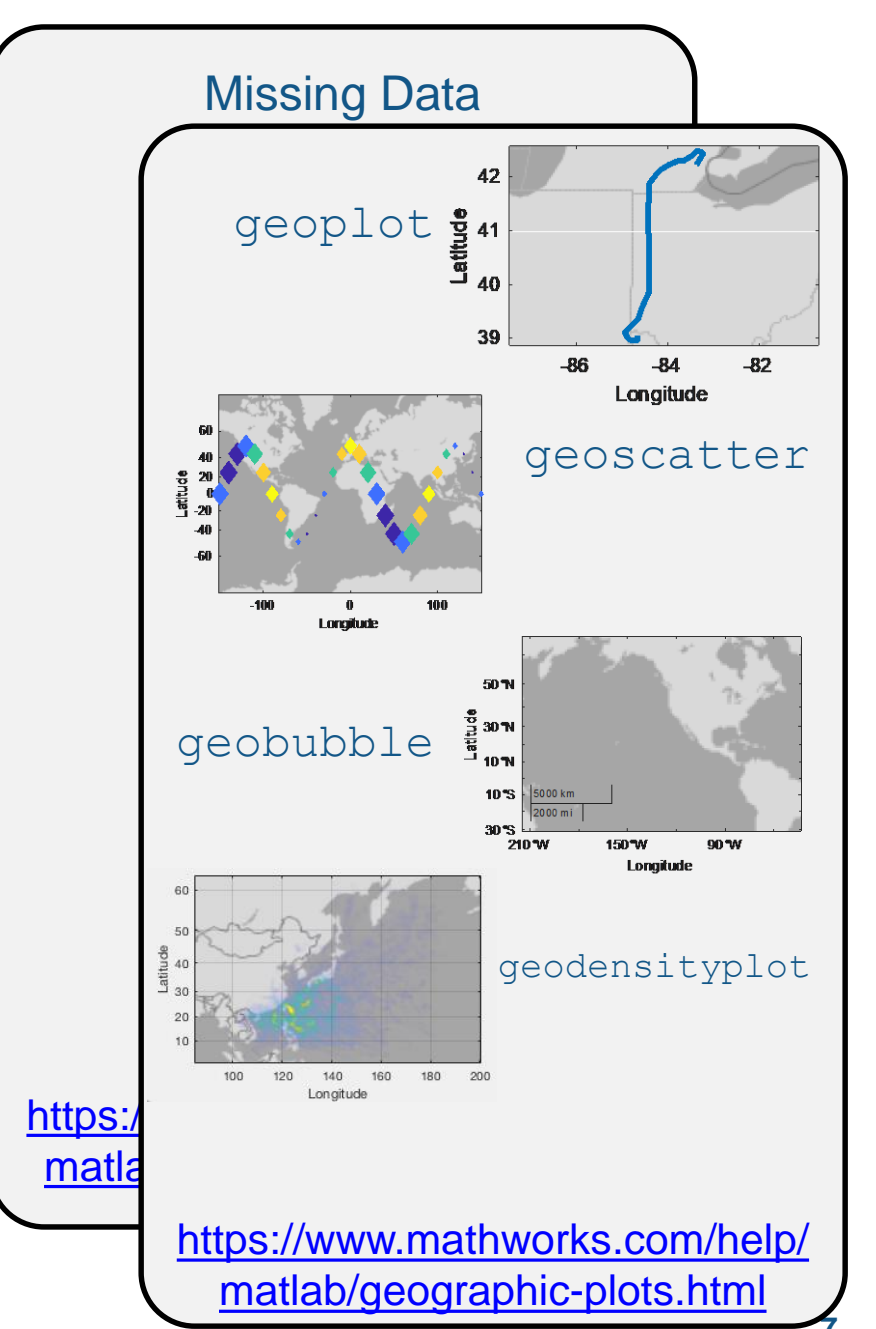

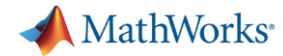

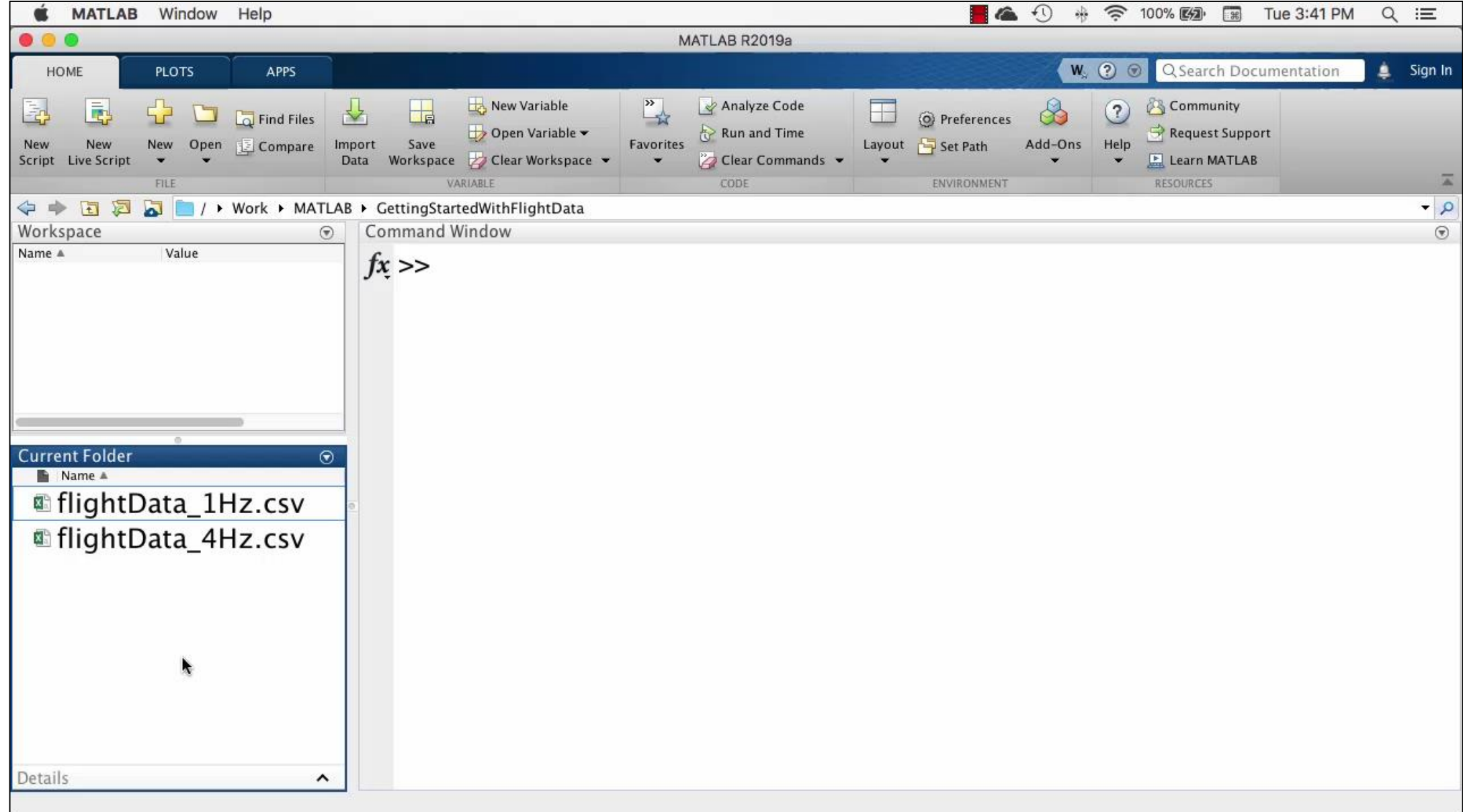

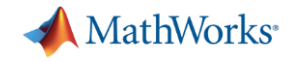

#### **Import Data**

#### Import1HzData

 $\text{flightData1Hz} = 4636 \times 89 \text{ table}$ 

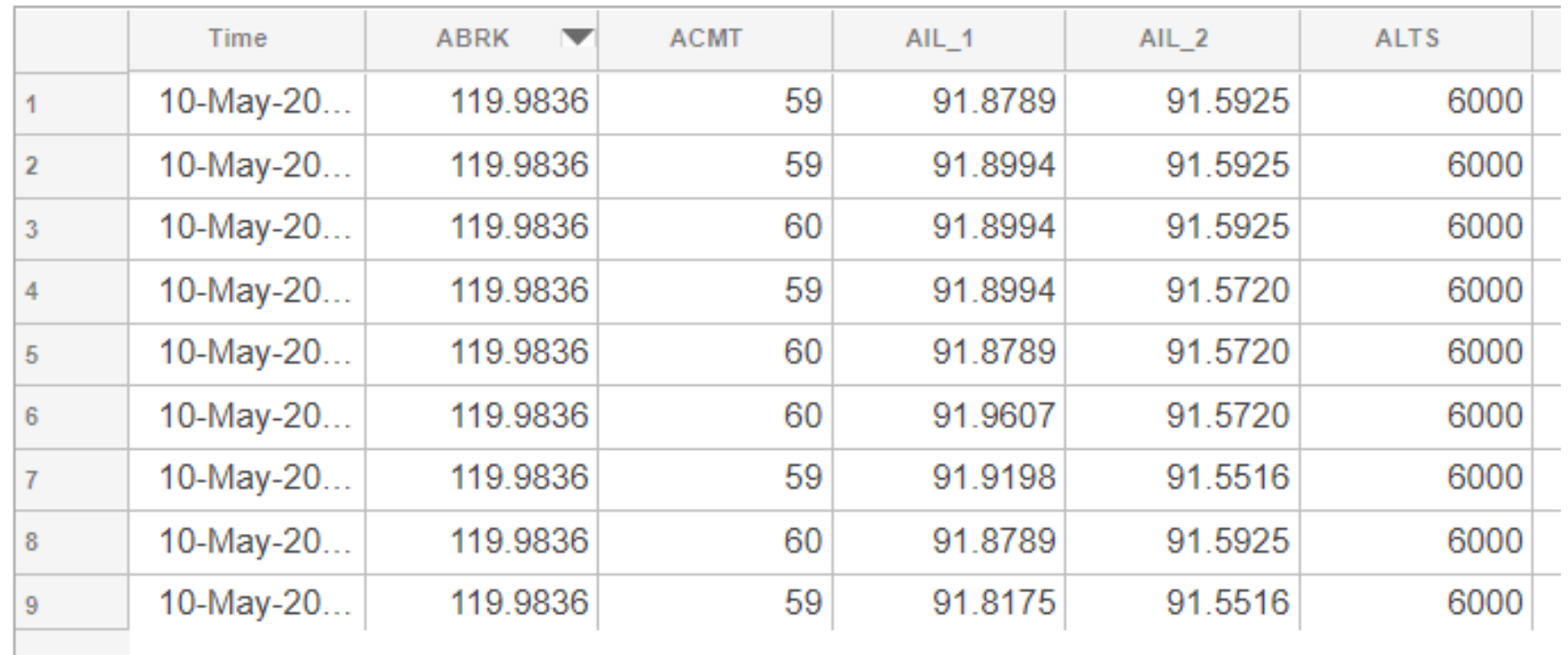

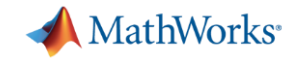

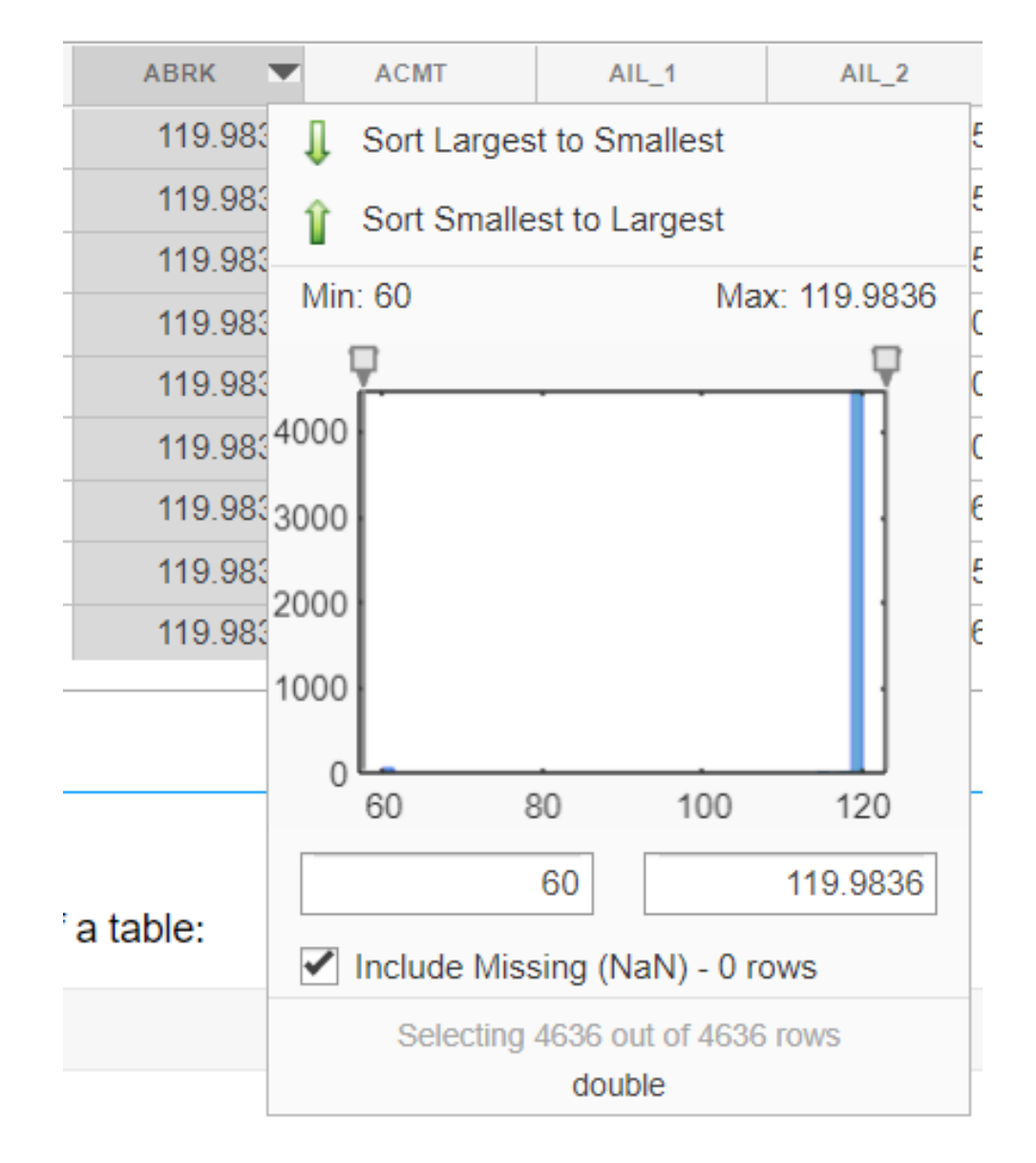

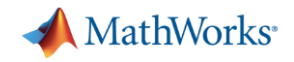

 $\text{flightData1Hz} = 4572 \times 89 \text{ table}$  Reduced from 4636 rows

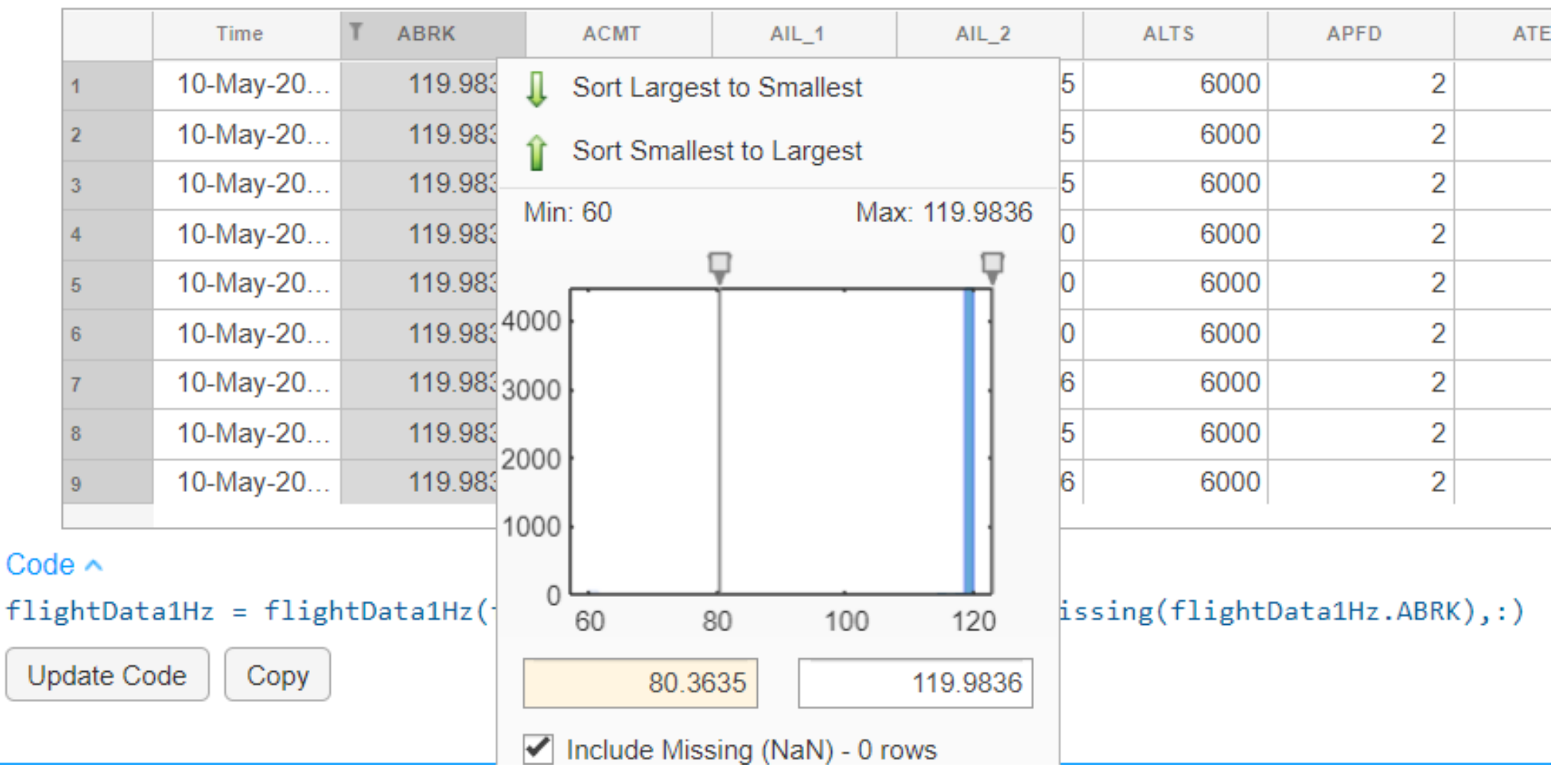

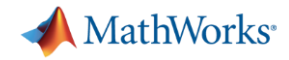

#### **Slicing the data**

#### Access rows or columns of a table:

#### $flightData1Hz(1,:)$

#### $ans = 1 \times 89$  table

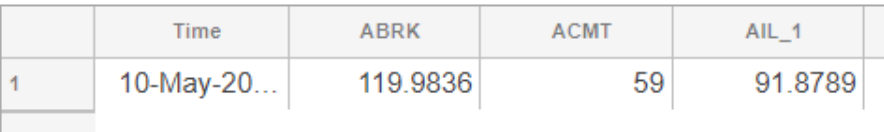

#### flightData1Hz(:,1)

#### $ans = 4636 \times 1 table$

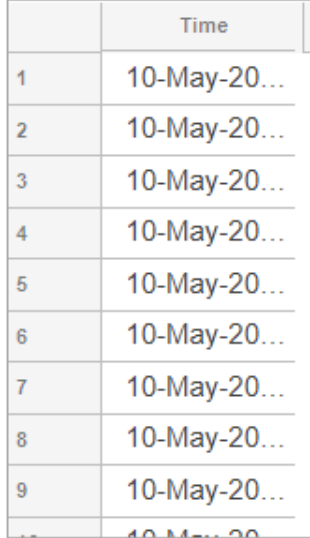

#### Accessing a variable:

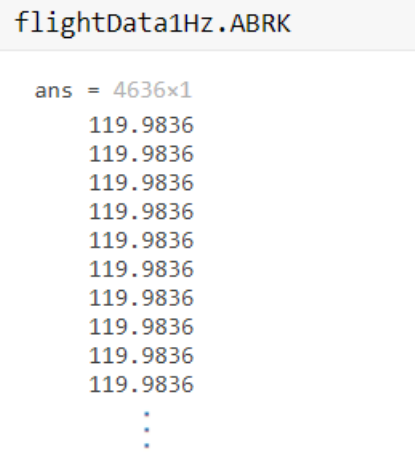

#### Access variables by type:

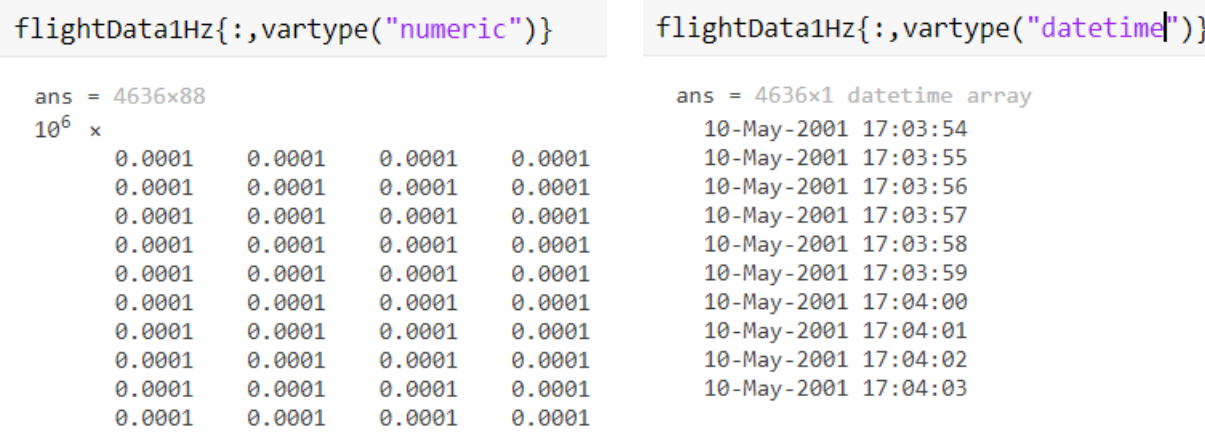

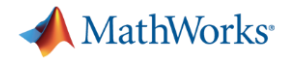

#### t1hz = table2timetable(flightData1Hz)

#### $t1hz = 4636 \times 88$  timetable

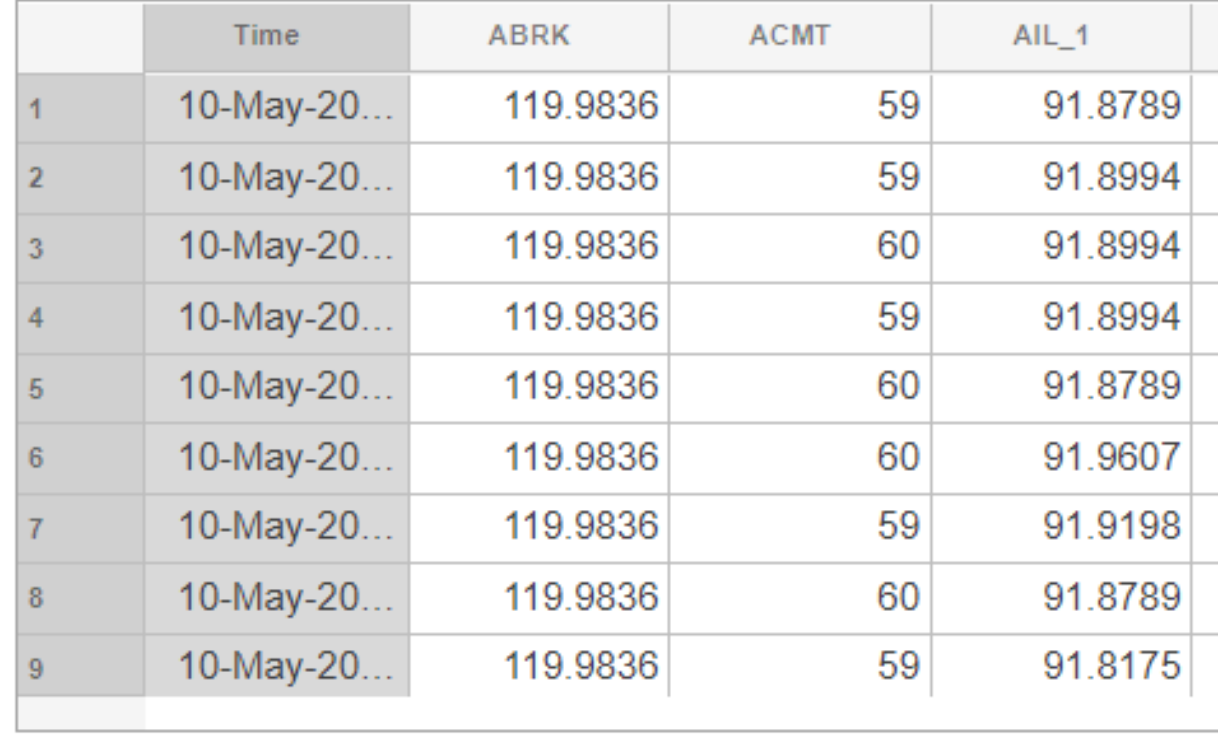

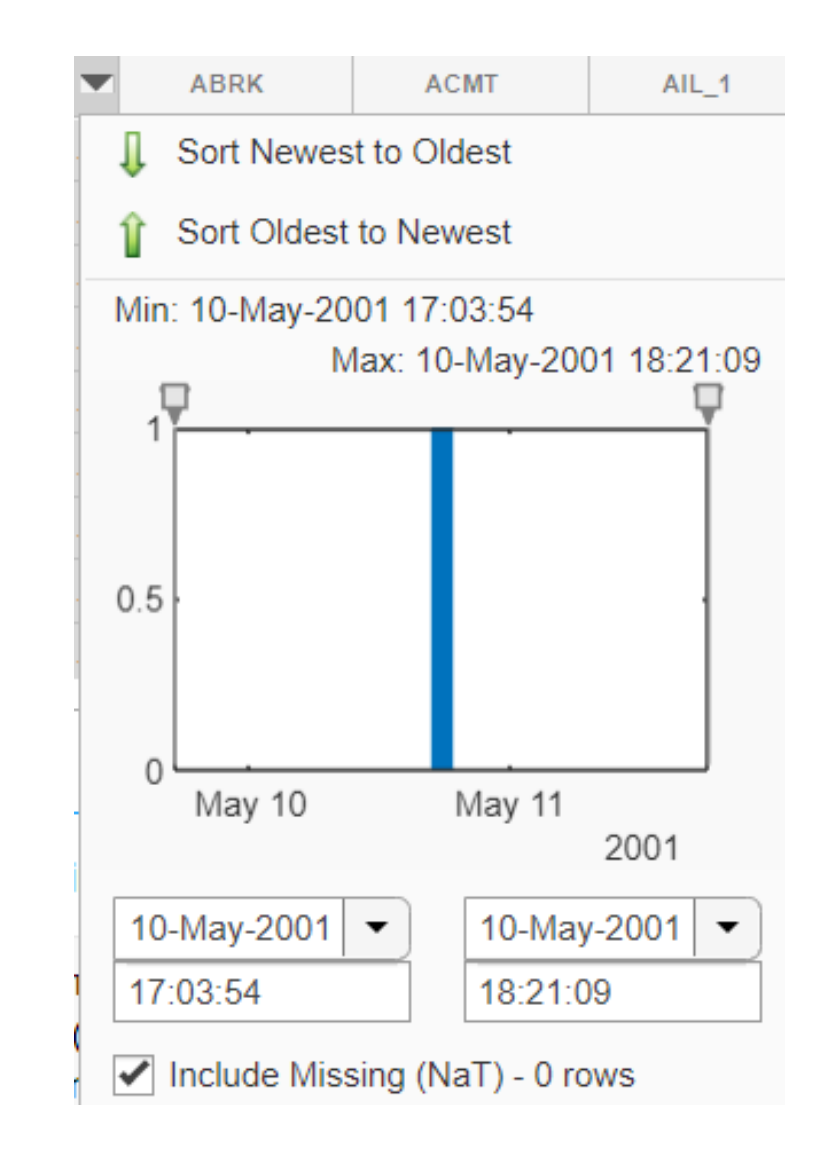

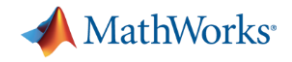

Index a timetable using time.

```
starttime = datetime(2001,5,10,17,30,0);
endtime = datetime(2001, 5, 10, 17, 30, 5);
t1hz(timerange(starttime,endtime),:)
```
 $ans = 5x88$  timetable

|                | Time      | <b>ABRK</b> | <b>ACMT</b> | AIL 1   |  |
|----------------|-----------|-------------|-------------|---------|--|
|                | 10-May-20 | 119.9836    | 56          | 83.7775 |  |
| $\overline{2}$ | 10-May-20 | 119.9836    | 56          | 83.8184 |  |
| 3              | 10-May-20 | 119.9836    |             | 83.8798 |  |
| 4              | 10-May-20 | 119.9836    | 56          | 84.0230 |  |
| 5              | 10-May-20 | 119.9836    | 56          | 83.8389 |  |
|                |           |             |             |         |  |

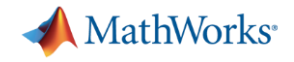

stackedplot(t1hz,{'OIT\_1','OIT\_2','OIT\_3','OIT\_4'});

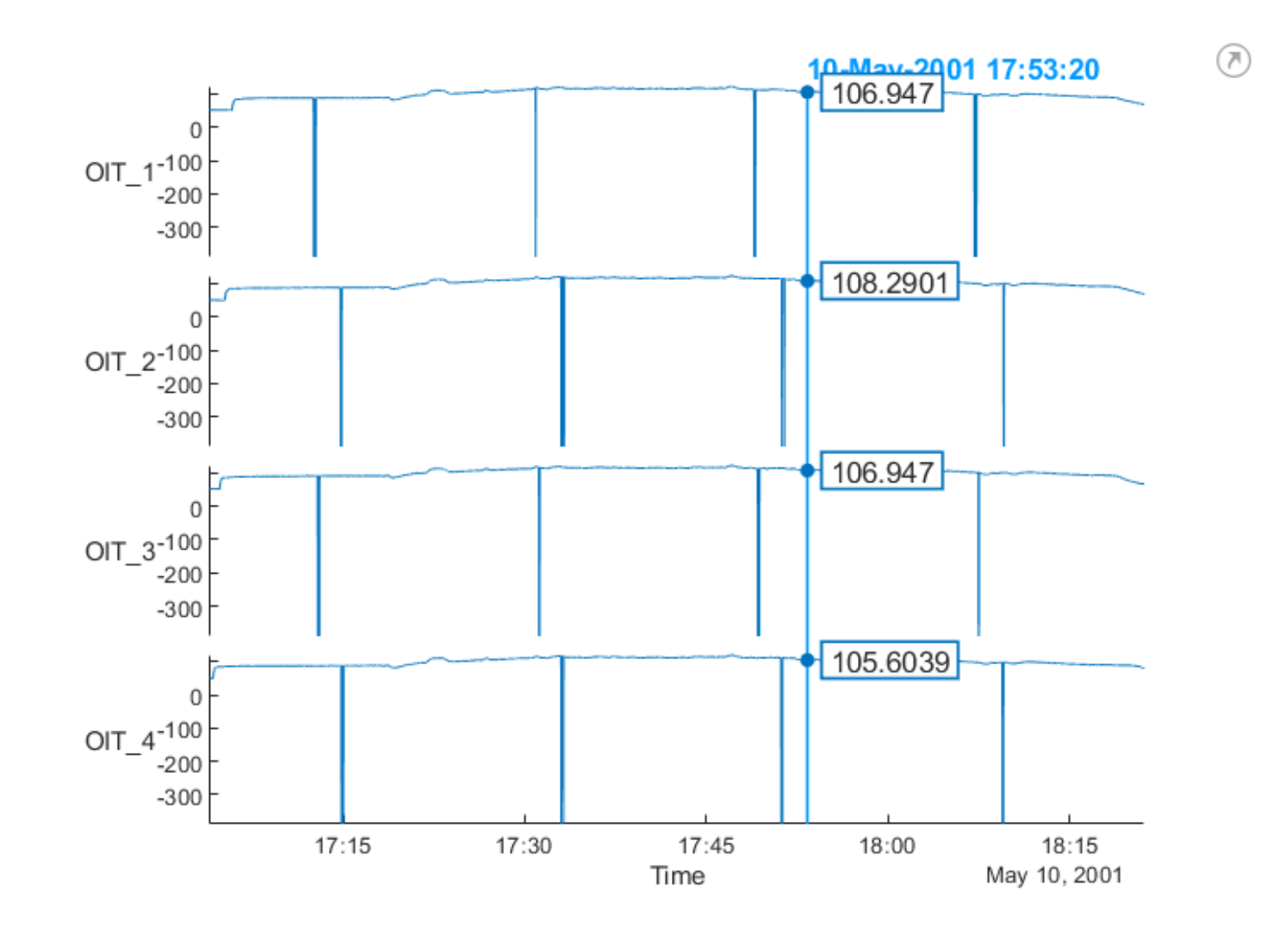

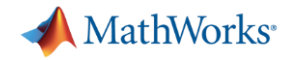

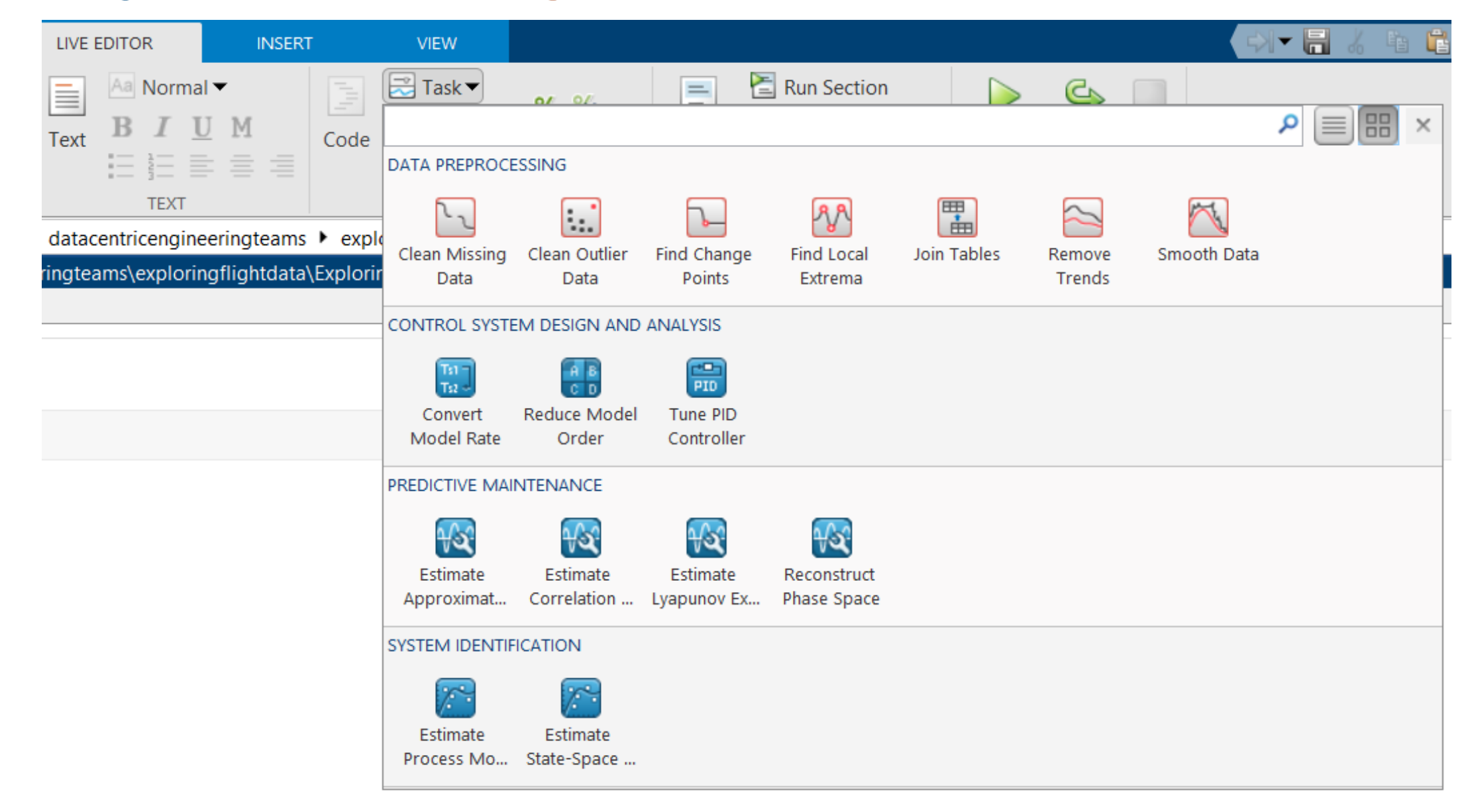

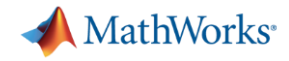

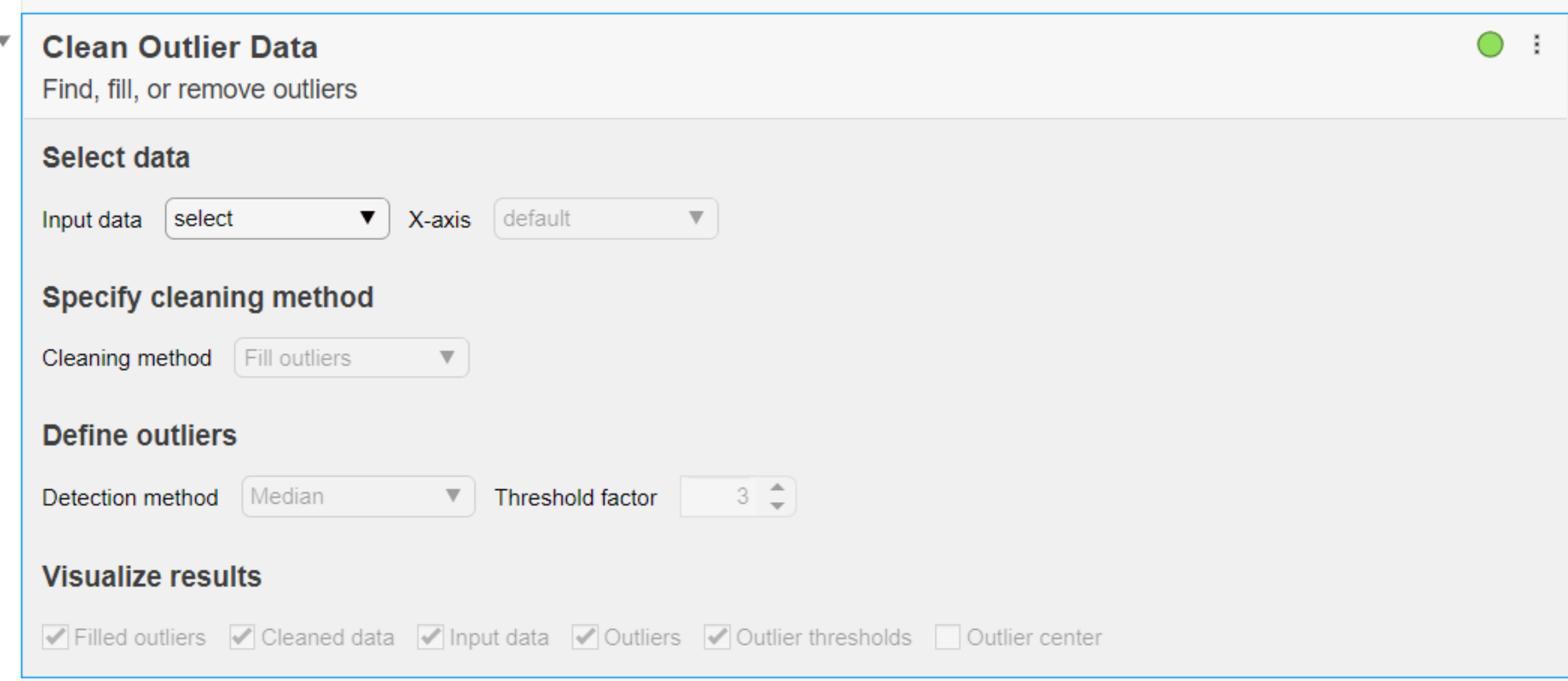

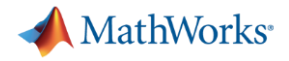

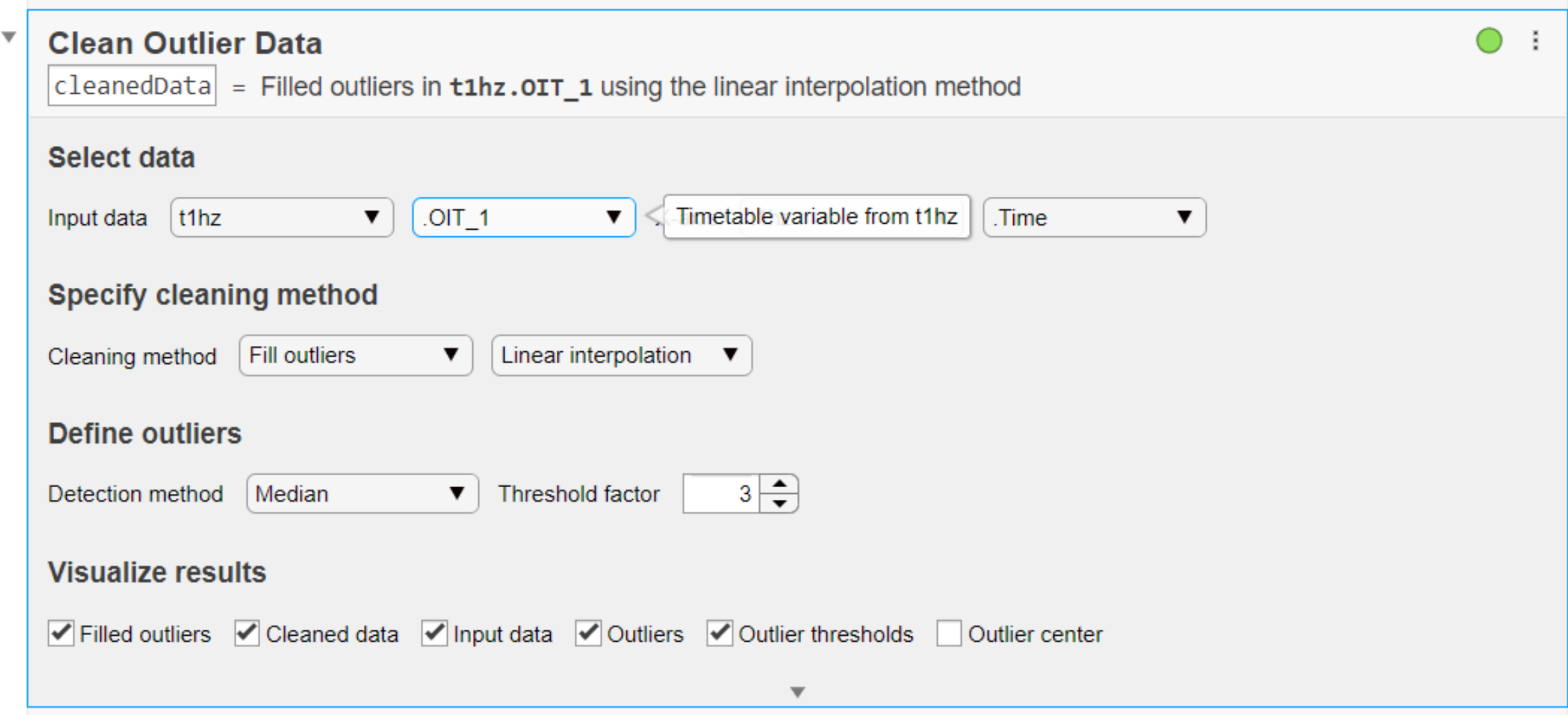

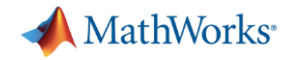

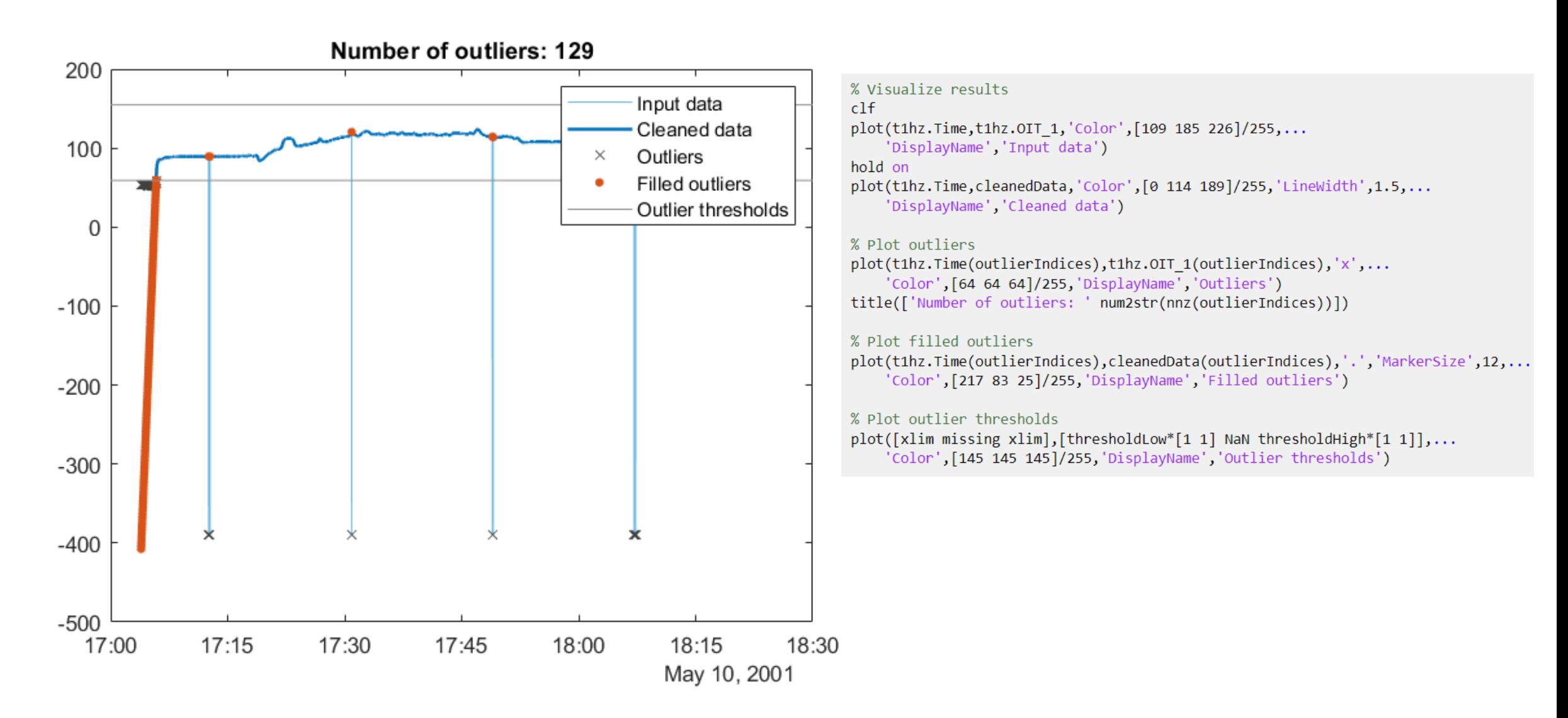

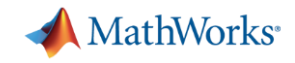

#### **Define outliers**

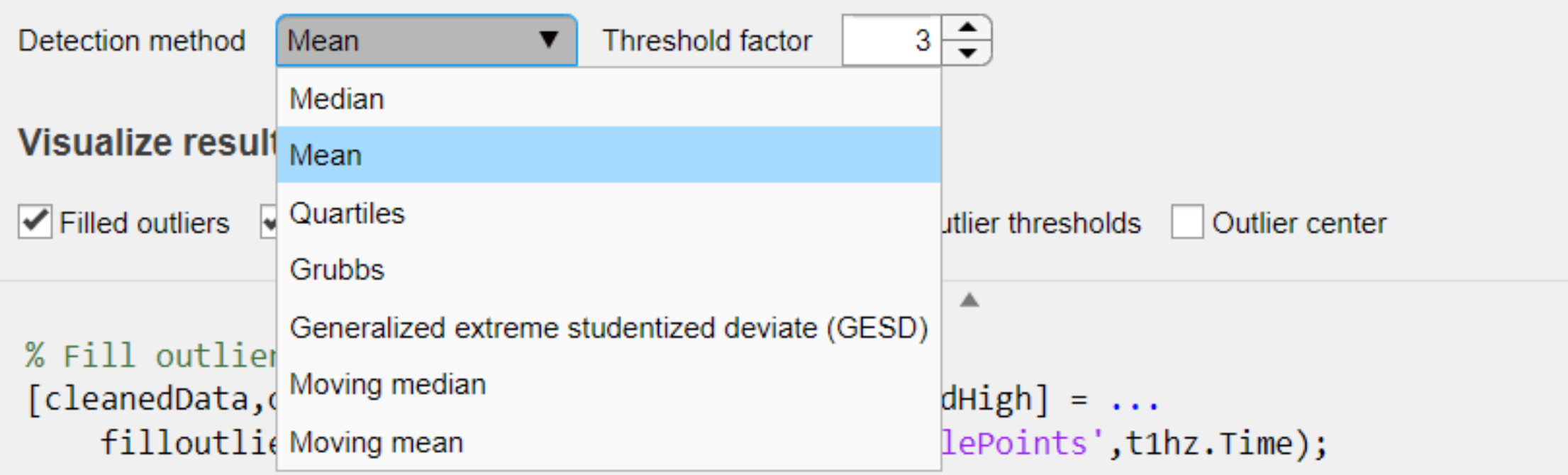

% Fill outliers  $[cleanedData, outlierIndices, thresholdLow, thresholdHigh] = ...$ filloutliers(t1hz.OIT 1, 'linear', 'mean', 'SamplePoints', t1hz.Time);

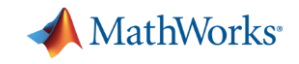

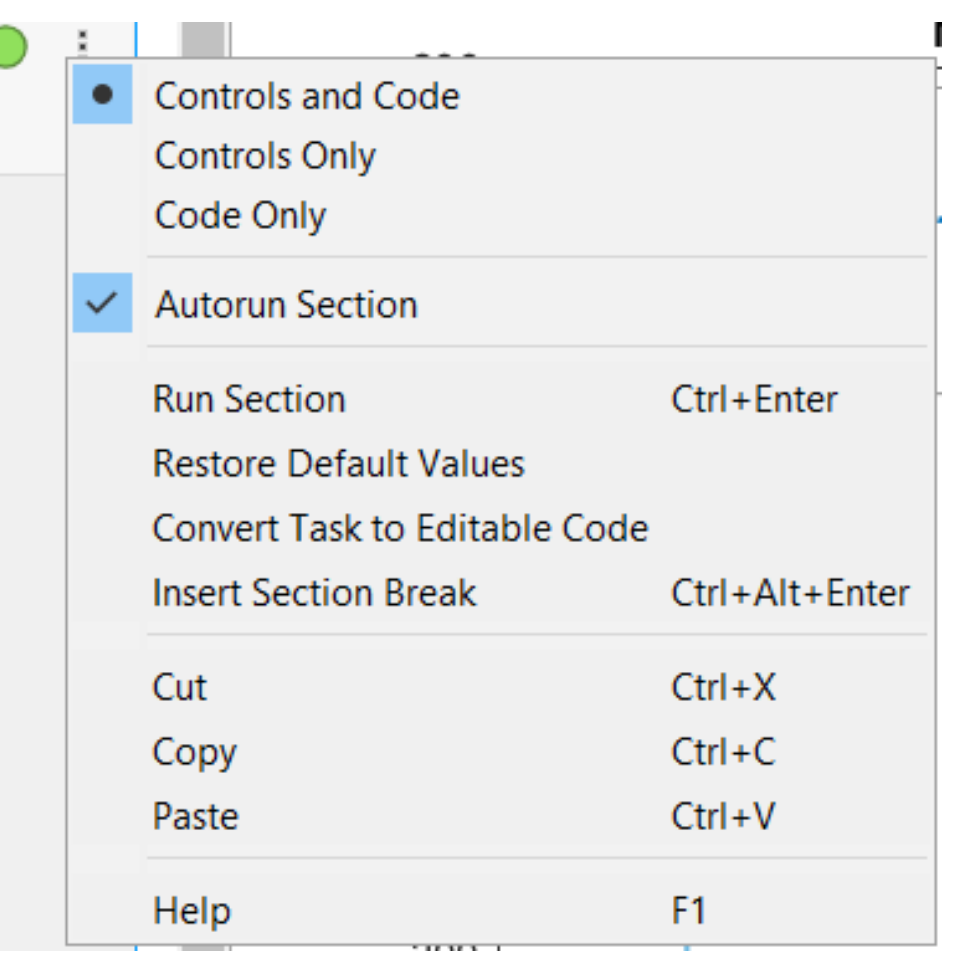

**Missing Data** ismissing rmmissing fillmissing

**Outliers** isoutlier rmoutliers filloutliers

**Change Points** ischange

**Noisy Data** smoothdata

and more...

https://www.mathworks.com/help/ matlab/preprocessing-data.html

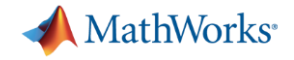

Apply outlier filling method to all oil temperature variables in our timetable.

t1hz = filloutliers(t1hz,'linear','mean','DataVariables',{'OIT\_1','OIT\_2','OIT\_3','OIT\_4'});

stackedplot(t1hz,{{'OIT\_1','OIT\_2'},{'OIT\_3','OIT\_4'}});

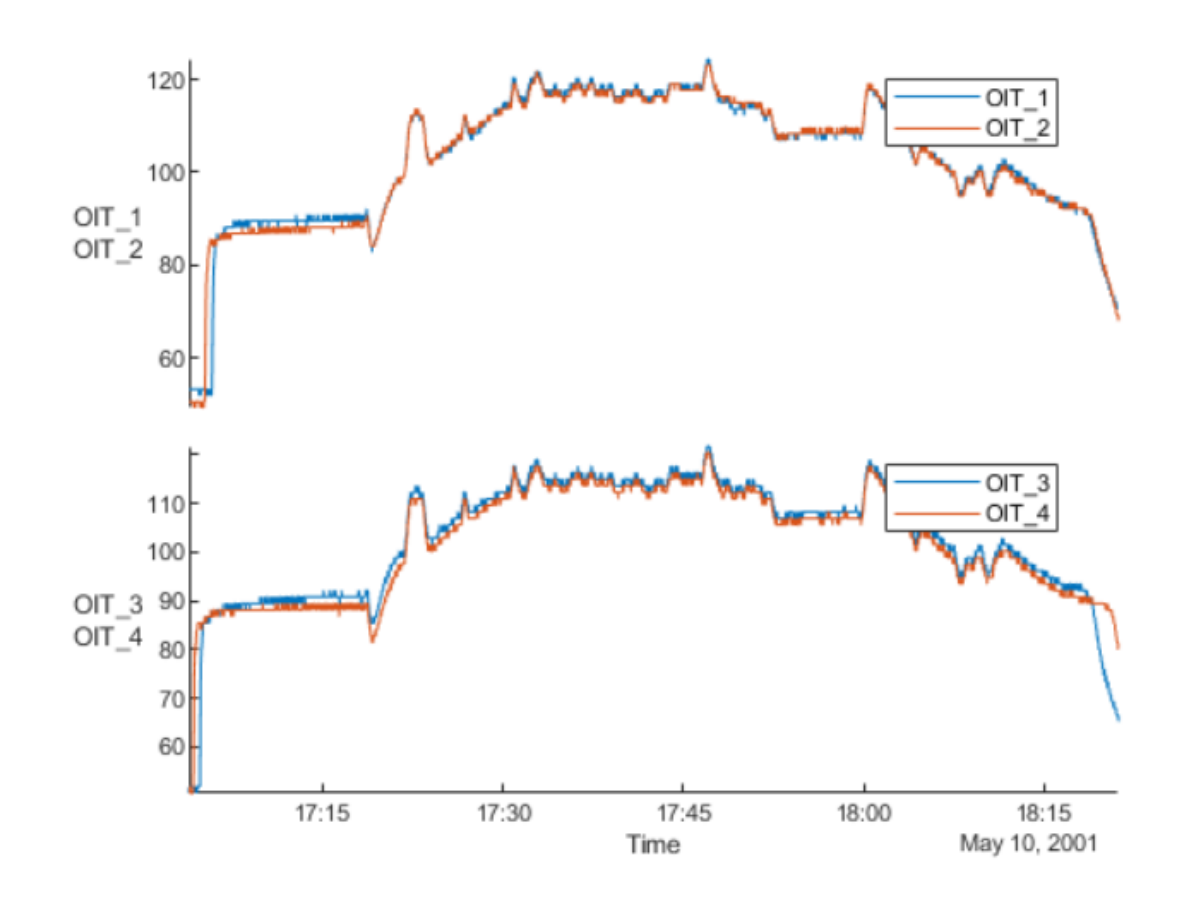

t4hz = table2timetable(flightData4Hz)

#### $t4hz = 18544 \times 49$  timetable

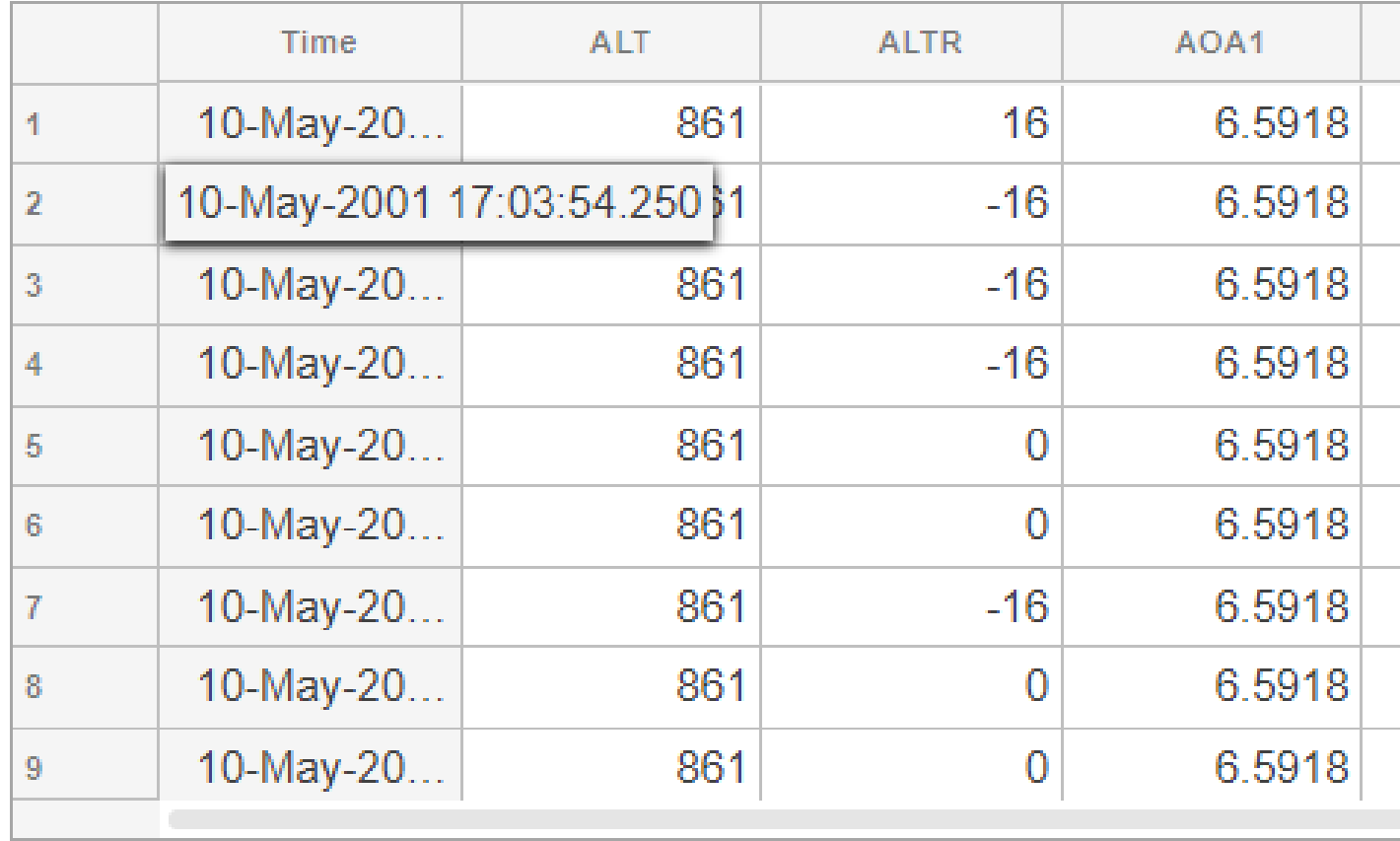

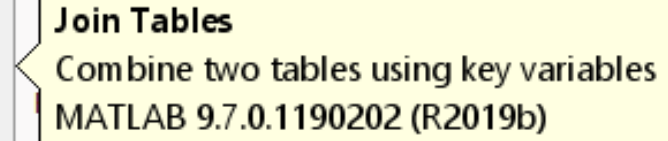

圖

Join Tables

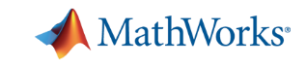

▲

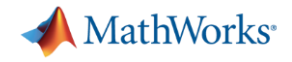

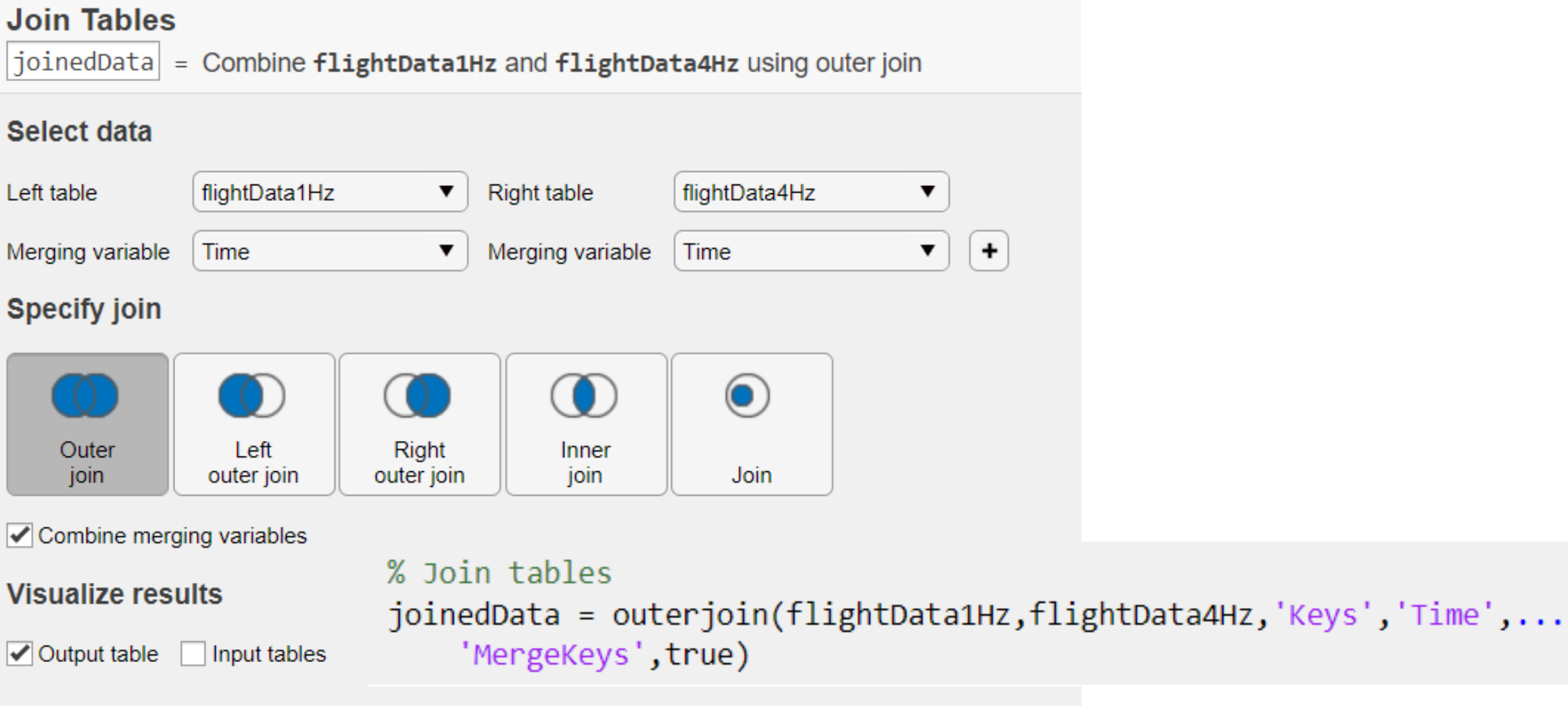

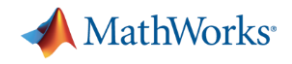

#### **Synchronize 1Hz and 4Hz Data**

Join the 1Hz and 4Hz data using the synchronize command.

The sychronize command gives us flexibility in how the synchronize occurs.

Here, we use the default synchronize method which synchronizes the data onto a union of the timestamps from t1hz and t4hz.

```
t =synchronize(t1hz,t4hz)
```
 $t = 18544 \times 137$  timetable

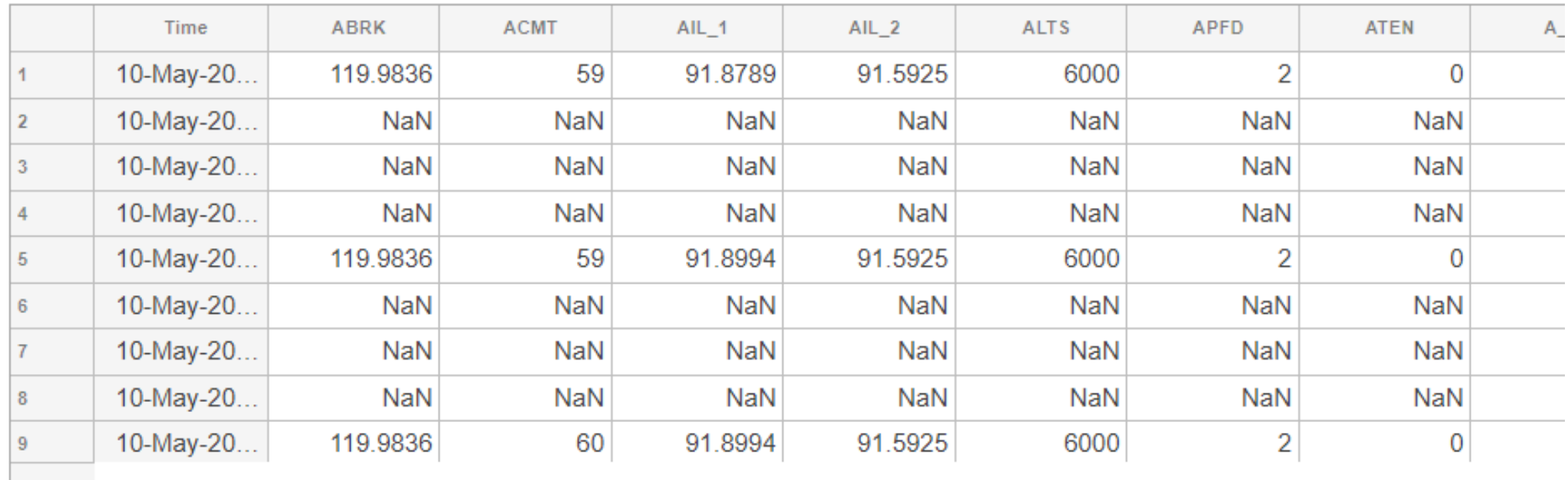

#### $t = fillmissing(t, 'previous')$

#### $t = 18544 \times 137$  timetable

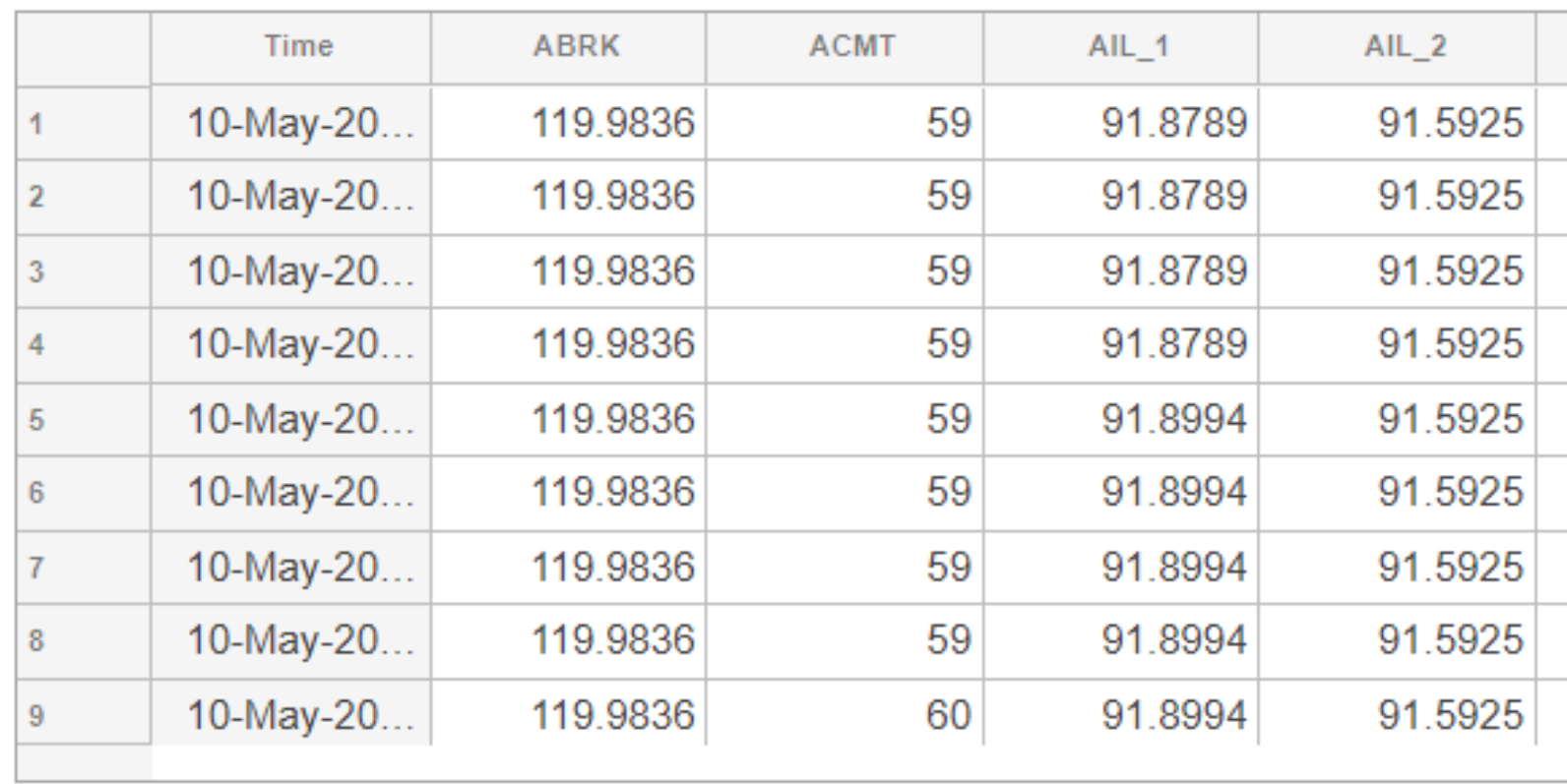

#### DATA PREPROCESSING

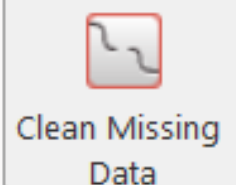

**Clean Missing Data** Find, fill, or remove missing data MATLAB 9.7.0.1190202 (R2019b)

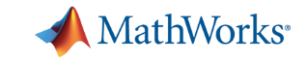

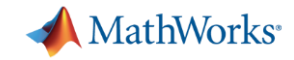

 $in$ Flight = t.WOW==1; geoplot(t.LATP(inFlight),t.LONP(inFlight),'LineWidth',3);

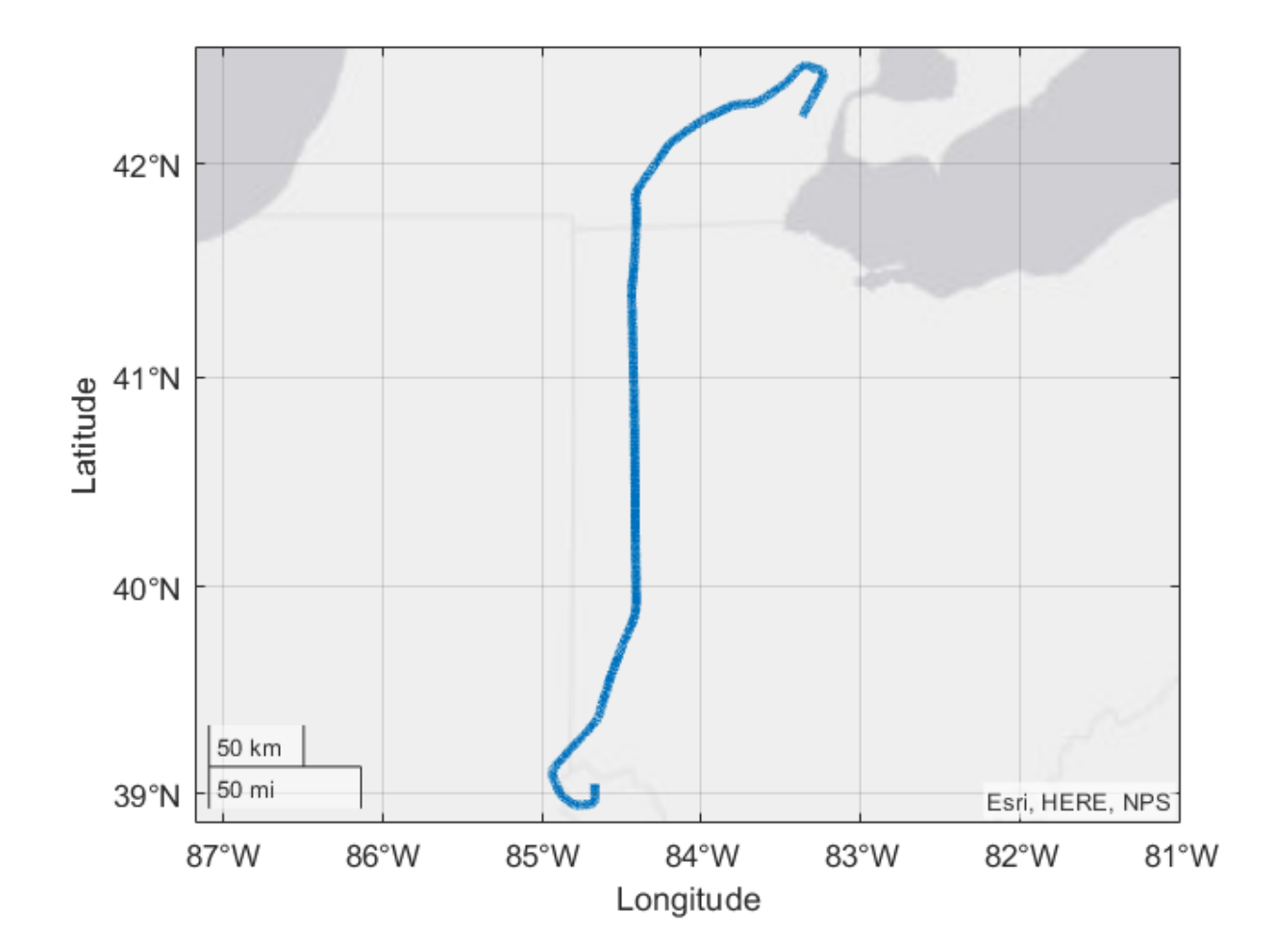

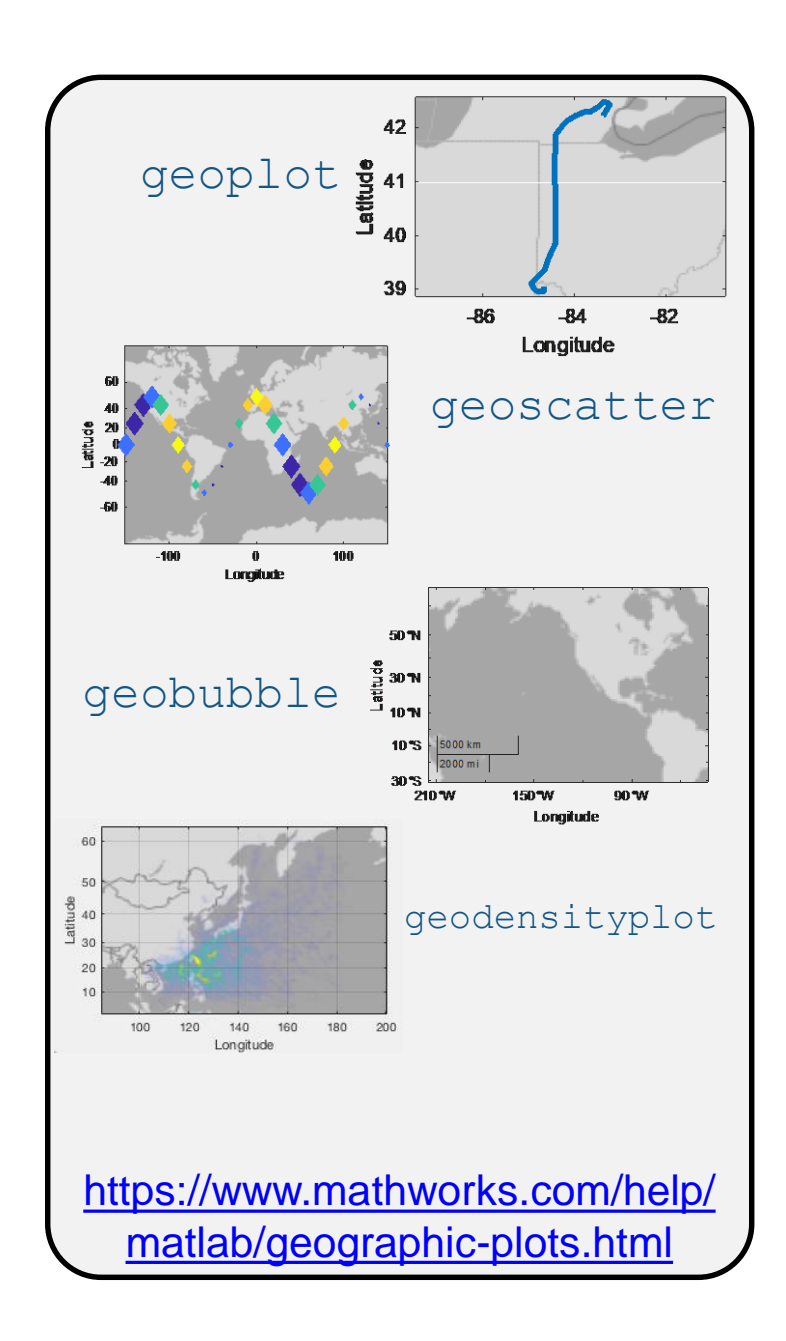

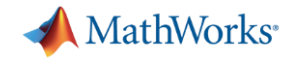

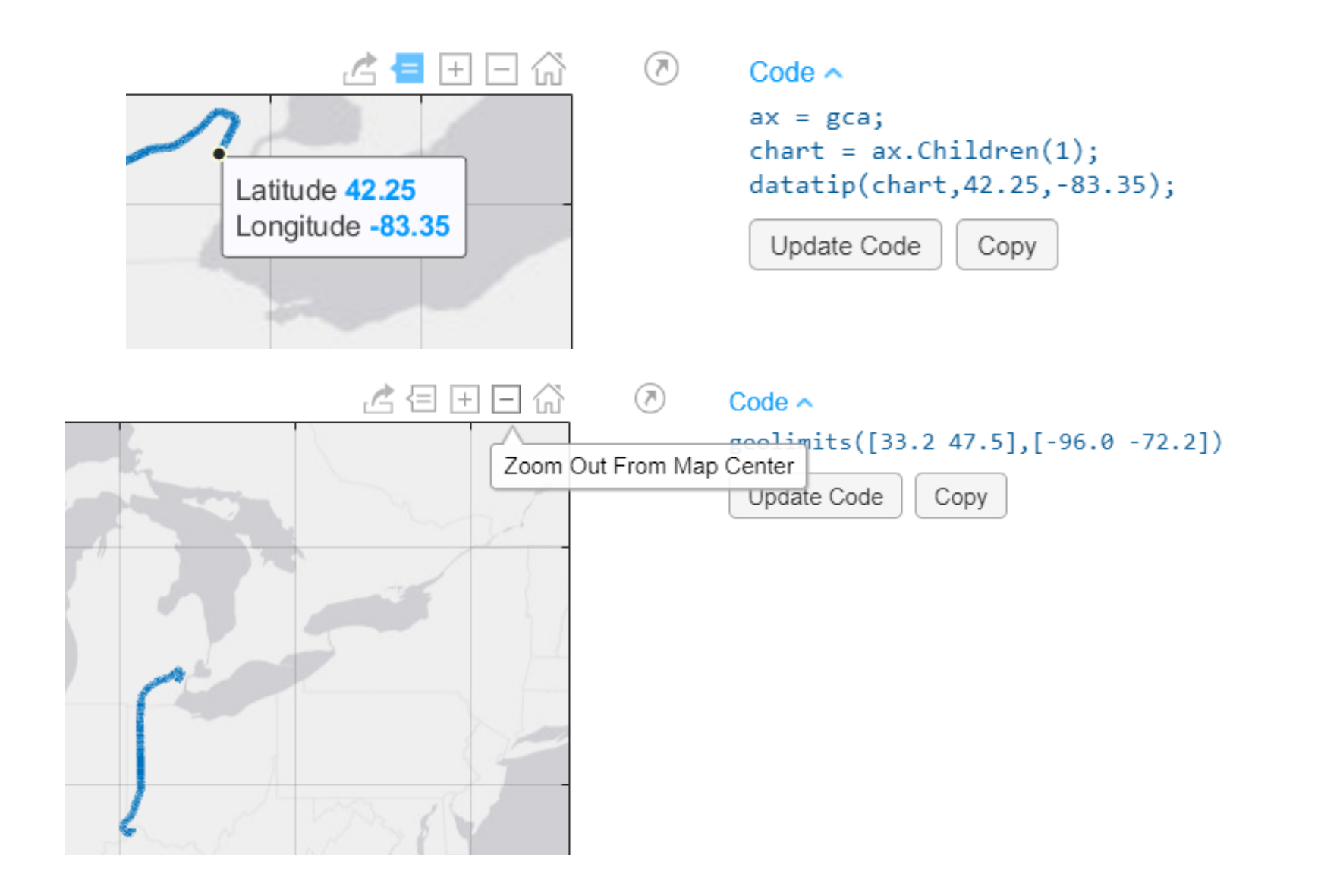

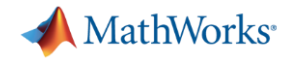

#### Data Science Maturity Levels

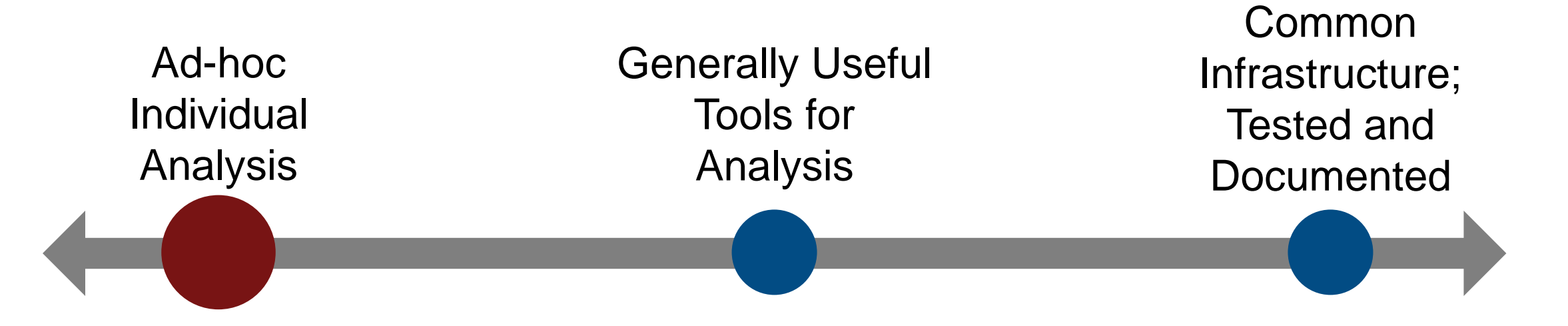

- **Explore and understand data**
- **Document analysis**
- **Tools will be re-used in next steps**

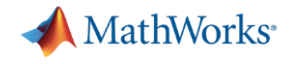

#### Data Science Maturity Levels

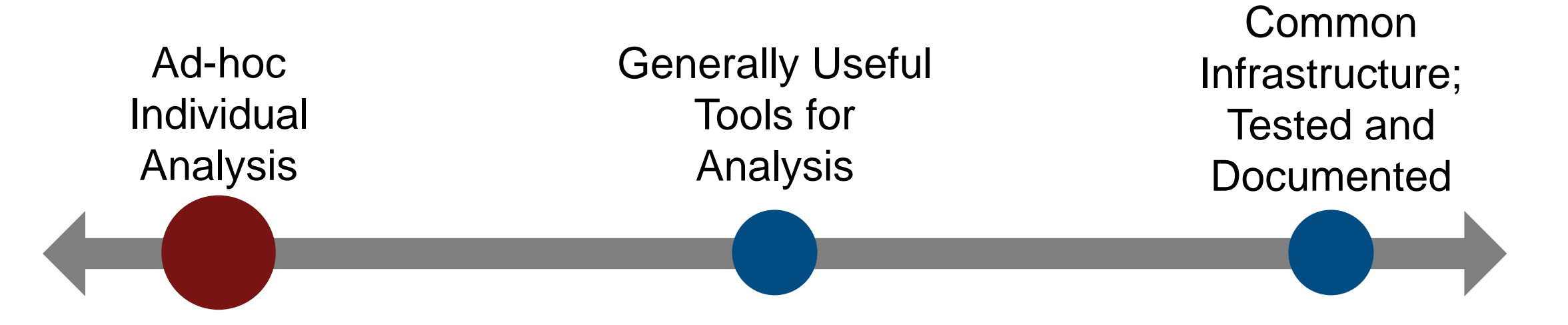

- **Apply to different datasets**
	- **Functions/Scripts**
	- **MATLAB Apps**
- **Trend: Work with BIG DATA**

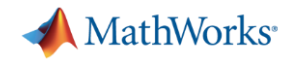

### **Reusable Tools for Big Data Analysis**

- 1. Custom datastore for reading all the data
- 2. Extension of the datastore for specific queries
- 3. Extending datastore with tall variables

```
ds = \text{lightDataStore('}Data\666');ds.S electedVariableNames = {'FIRE_2'};ds.AddFlightIdentifier = true;
```

```
while hasdata(ds)t = read(ds);if any(t.FIRE 2)results = [results; {t.Flight(1), sum(t.FIRE_2)}];end
end
```

```
t = tall(ds)t =Mx6 tall timetable
binEdges = 0:80;
histogram(t.FE,binEdges);
```
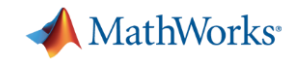

### **Big Data Requires New Tools**

Create a datastore from all CSV files

 $ds = datastore('*.csv')$ 

Read a single file of data

 $data = read(ds);$ 

Reset the datastore back to the first file

 $reset(ds)$ ;

Find the maximum value of "Y" in each file

```
X = [];
while hasdata(ds)data = read(ds);X(end+1) = max(data.Y);end
```
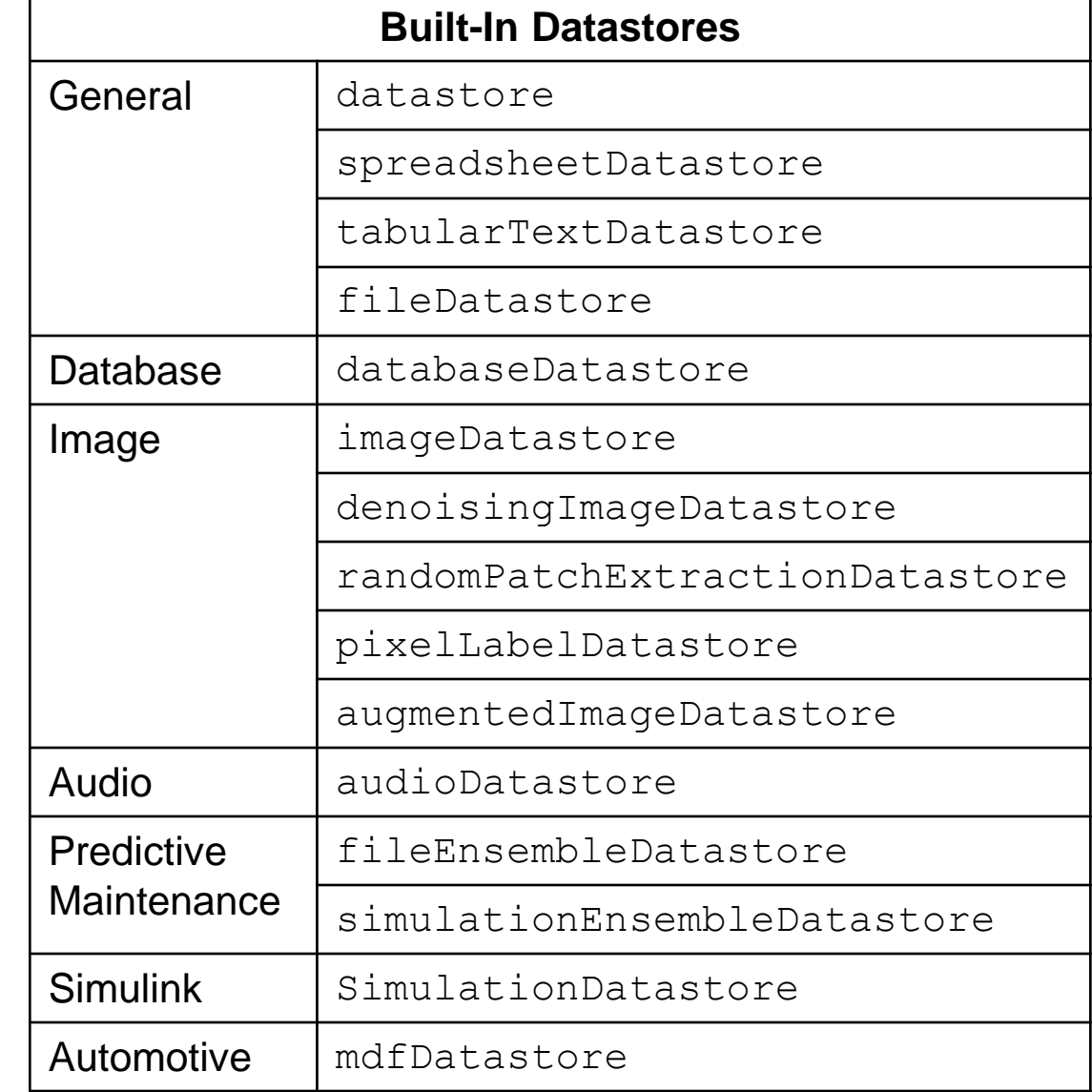

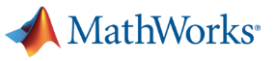

# **Big Data Requires New Tools**

#### **Custom Datastore**

- Customize a datastore to work with your dataset
- Gives you control over how data is loaded and formatted
- MATLAB subclass: "fill-in-the-blanks"
- Build a piece of infrastructure, then reuse it in your analyses

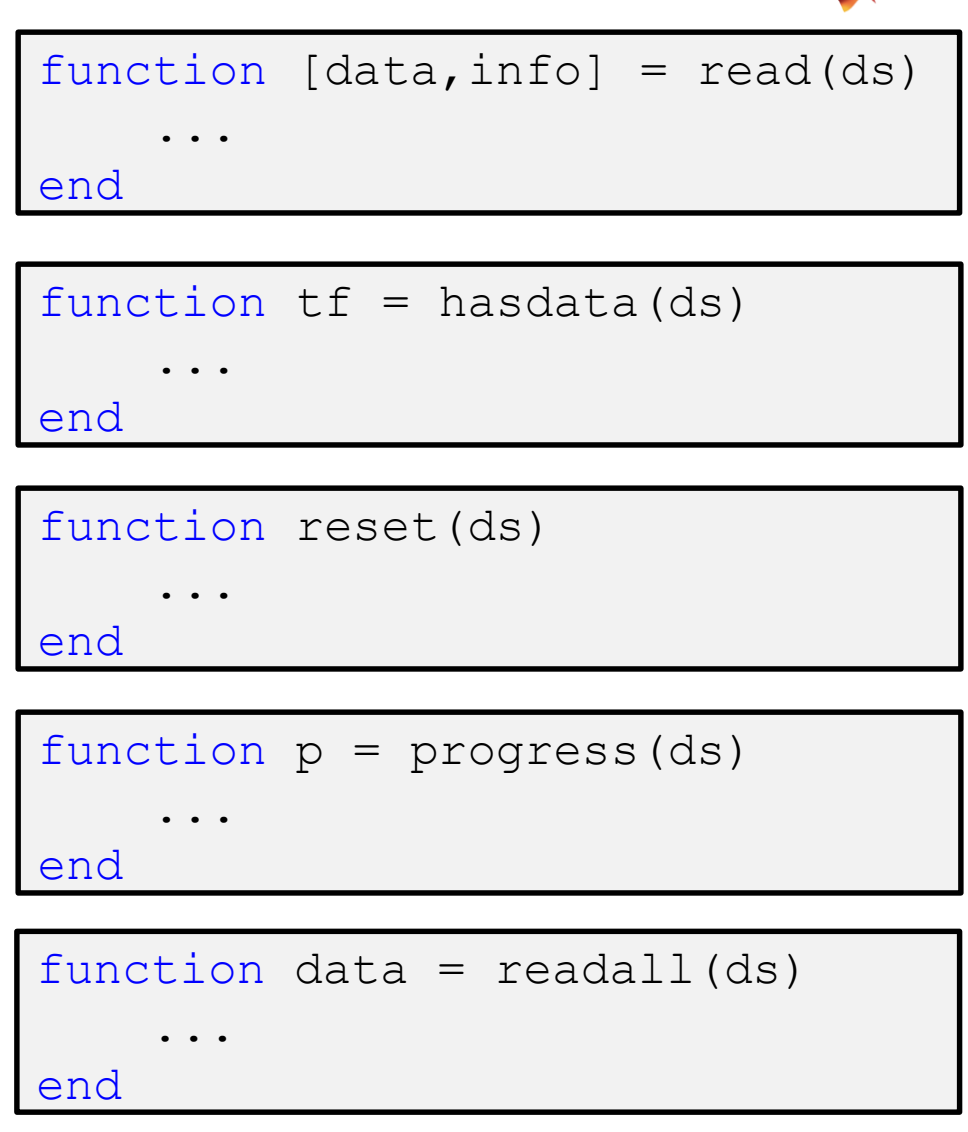

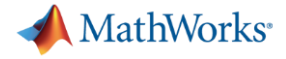

 $ds = \text{flightDataStore('}Data\666');$  $ds.S electedVariableNames = {'Fire 2'};$  $ds$ . AddFlightIdentifier = true;

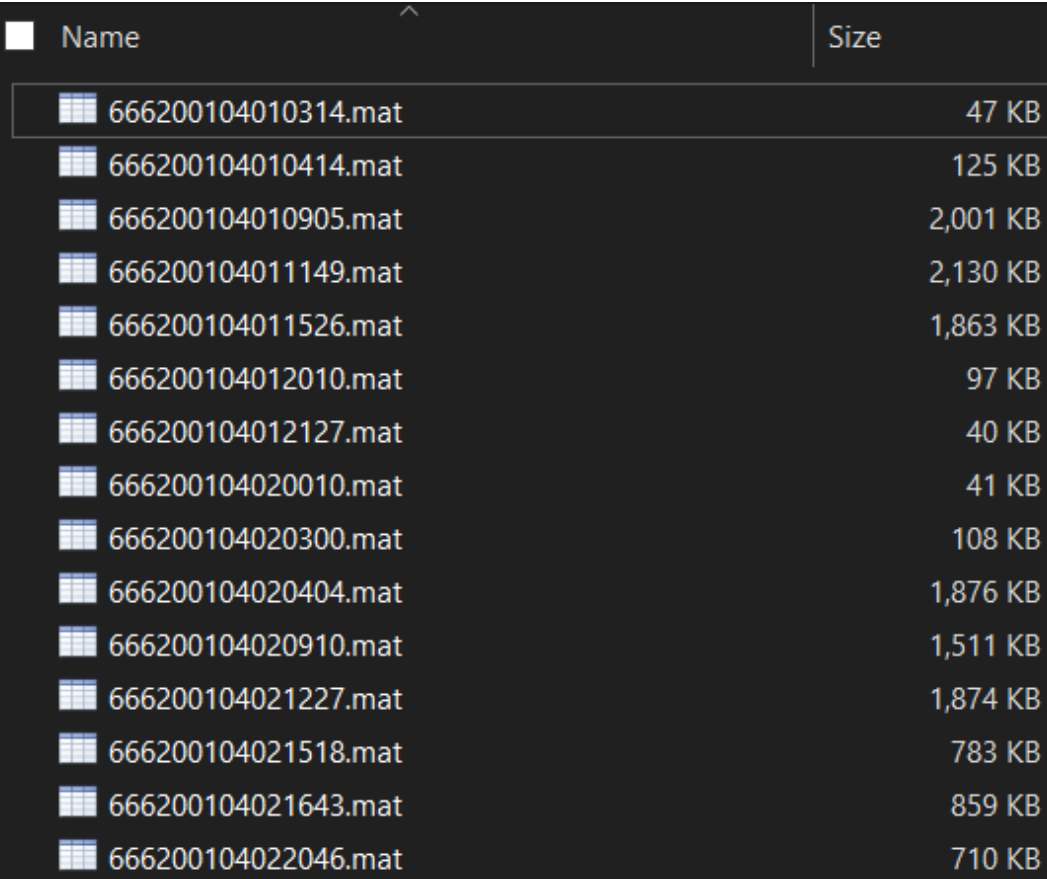

#### $ds =$

#### flightDataStore with properties:

```
CurrentFileIndex: 1
        NumberOfFiles: 6691
        VariableNames: {1x186 cell}
SelectedVariableNames: {'FIRE 2'}
  AddFlightIdentifier: 1
```
#### preview(ds)

#### $ans = 8x2$  timetable

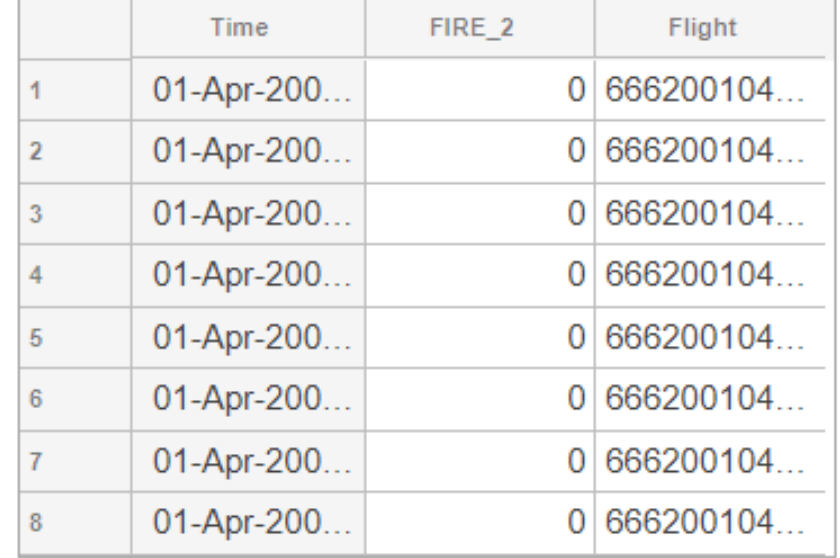

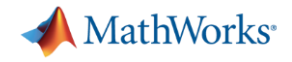

#### $t = readFullFlight(ds, '666200303212002')$

#### $t = 44032\times187$  timetable

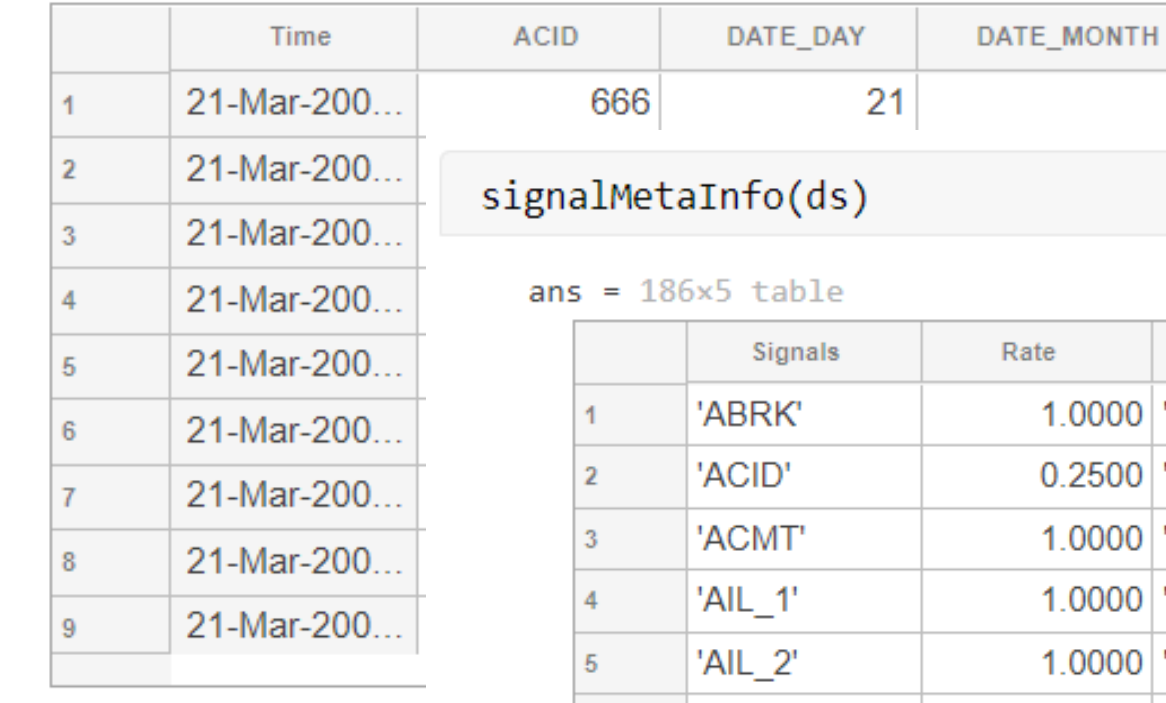

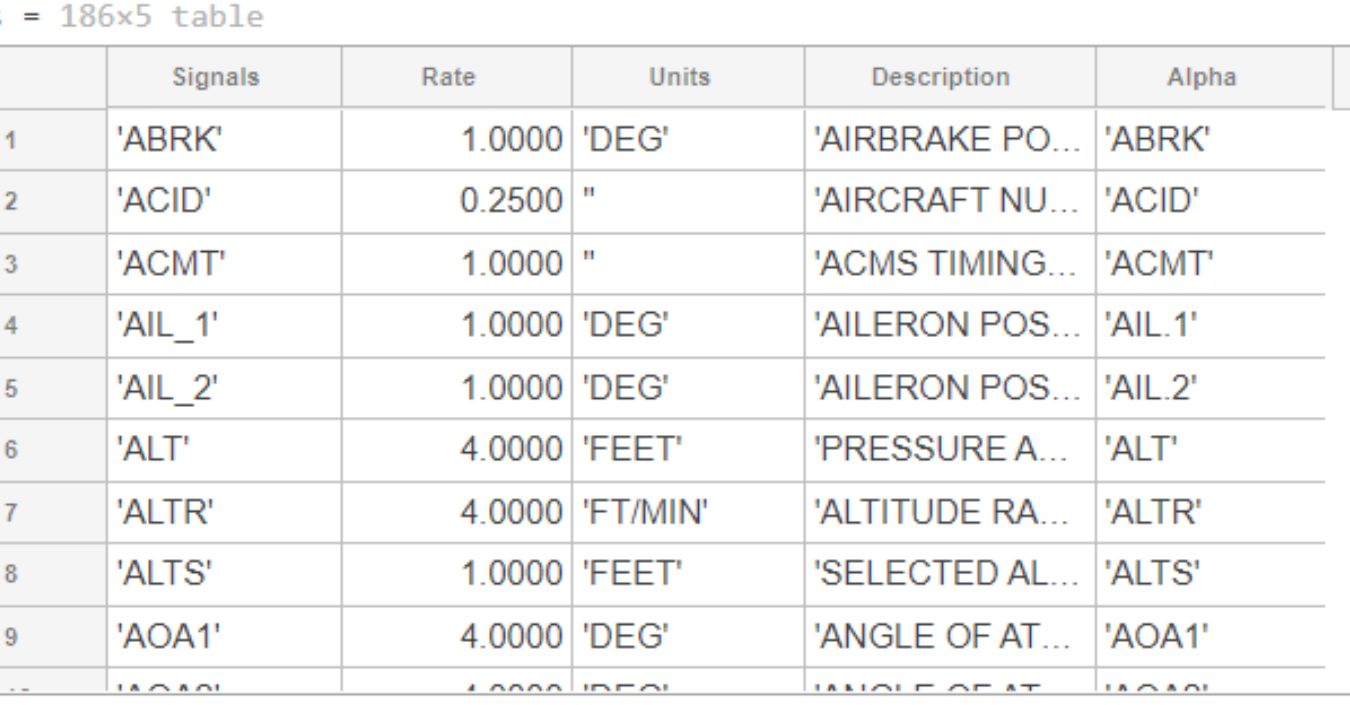

3

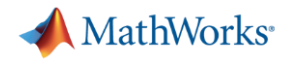

#### Read a file from the Dash Link Flight Data

https://c3.nasa.gov/dashlink/projects/85/

```
function tt = readFlightFile(filename, varnames, addidentifier)
```

```
% Load the data
if nargin==1
    % Load the entire file
    s = load(filename);elseif nargin>=2
    % Load only the specified variables
    if \sim isempty(varnames)s =load(filename, varnames{:});
    else
        s = struct([]);
    end
end
```
#### **ExtractStartTime**

Extract the flight start time from the flight identifier (located in the flight filename). The flight identifier is of the form:

NNNyyyyMMddhhmm

Where NNN is the tail number, and yyyyMMddhhmm is a timestamp.

Note: Some files have a trailing "\_#" (in the case where there are multiple files from the same aircraft that started at the same minute).

```
function st = extractStartTime(s,flightIdentifier)
```

```
if contains(flightIdentifier,' ') % Handle files that have an underscore and numeric identifier
    flightIdentifier = extractBefore(flightIdentifier,'_');
```

```
end
```
% The starting second is not in the flight identifier, but we can get it from the raw data  $sec = s.GMT SEC.data(1);$ 

```
% Add the seconds and the timestamp together to get the start time
   st = datetime(flightIdentifier(4:end),...
        'InputFormat','yyyyMMddHHmm',...
        'TimeZone','Europe/London') ...
       + seconds(sec);
end
```
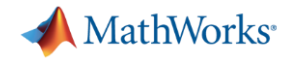

```
classdef flightDataStore < matlab.io.Datastore & ...
       matlab.io.datastore.Partitionable & ...
       matlab.io.datastore.HadoopFileBased
```

```
properties (SetAccess = protected)
    CurrentFileIndex double
```
NumberOfFiles double

VariableNames cell

```
end
```

```
properties (Dependent)
```
SelectedVariableNames cell

```
end
```

```
properties
```

```
AddFlightIdentifier logical
```
end

```
properties (Access = protected, Hidden = true)
    FileSet matlab.io.datastore.DsFileSet
```
end

```
function fds = flightDataStore(location)
    %FLIGHTDATASTORE Datastore for reading flight data
        DS = FLIGHTDATASTORE (LOCATION) creates a flightDataStore DS
    °≈
        of the data. LOCATION is a folder that contains .MAT files
    °
        that contain flight data. Alternatively, LOCATION can be
    욳
        an individual .MAT file of flight data. If LOCATION is a
    읗
        folder, .MAT files are searched for recursively (there can
    ႜႜ
        be multiple levels of folders).
    ዱ
    နွ
    % Use the DsFileSet class to find and keep track of files
    fds.FileSet = \text{math}, i \circ data store.DSFileSet} (location, \ldots'FileExtensions','.mat', ...
```

```
'FileSplitSize', 'file',...
    'IncludeSubfolders', true);
fds.CurrentFileIndex = 1;
```

```
fds.AddFlightIdentifier = false;
```

```
fds.NumberOfFiles = fds.FileSet.NumFiles:
fds.VariableNames = extractVariableNames(fds);fds.SelectedVariableNames = fds.VariableNames;
```

```
reset(fds);
```
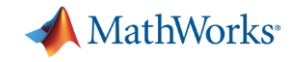

#### %% Basic datastore implementation

function  $[data, info] = read(fds)$ % Read data and information about the extracted data.

% Info about the next file to read  $fileInfoTbl = nextfile(fds.FileSet);$ 

```
% Call the file reader
data = readFilter(ileInfoTbl.FileName, fds.SelectedVa
```

```
% Return info about the data that has been read
info.size = size(data);info.FileName = fileInfoTbl.FileName:
info.0ffset = fileInfoTbl.0ffset;
```
% Update CurrentFileIndex for tracking progress  $fds$ . Current File Index =  $fds$ . Current File Index + 1 :

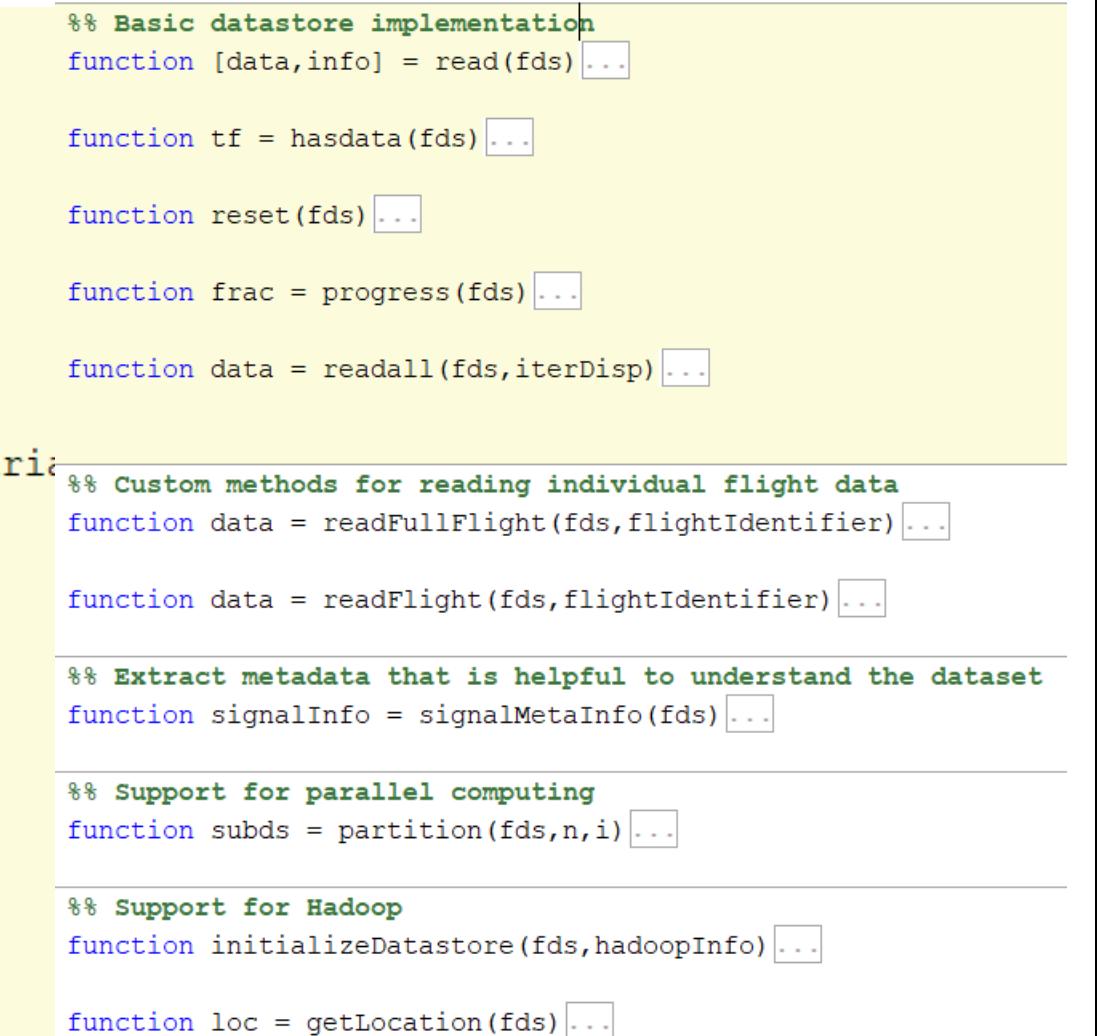

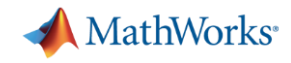

```
results = table('Size', [0 2], 'VariableTypes', {'categorical', 'double'},...
    'VariableNames', {'Flight', 'Fire_Seconds'});
while hasdata(ds)
   t = read(ds);if any(t.FIRE_2)results = [results; {t.Flight(1), sum(t.FIRE_2)}];end
end
```
results =  $38 \times 2$  table

 $(\bar{r})$ 

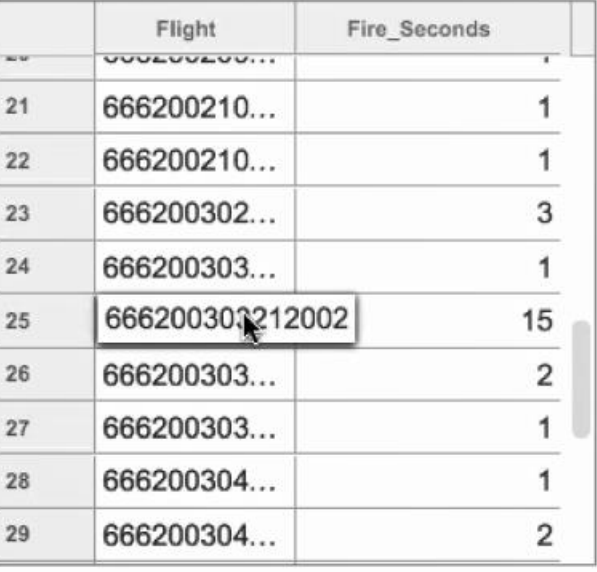

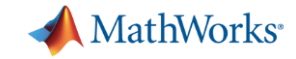

stackedplot(t, contains(t. Properties. VariableNames, 'FIRE '));

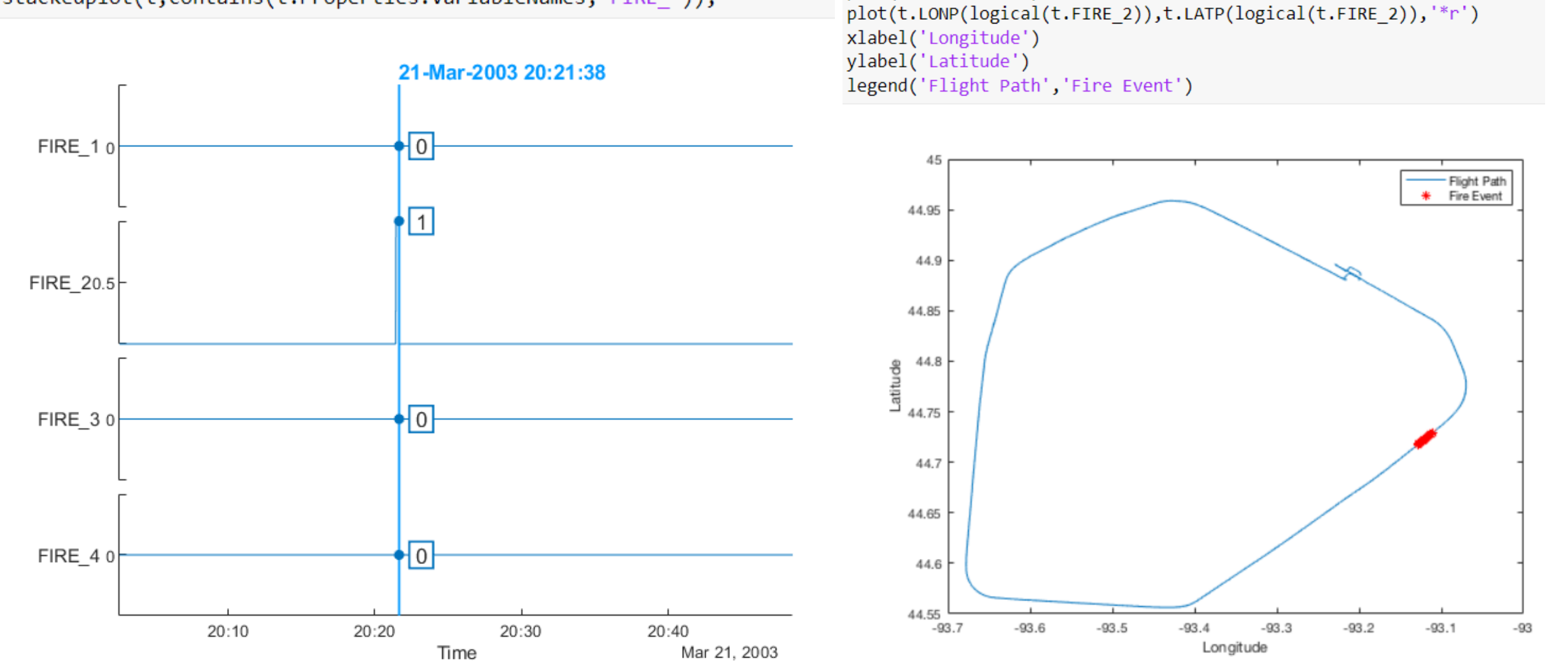

plot(t.LONP,t.LATP)

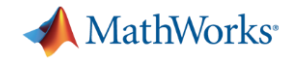

varidx = contains(t.Properties.VariableNames,{'FIRE\_2','RALT','FF','N2','MW'}); stackedplot(t, varidx);

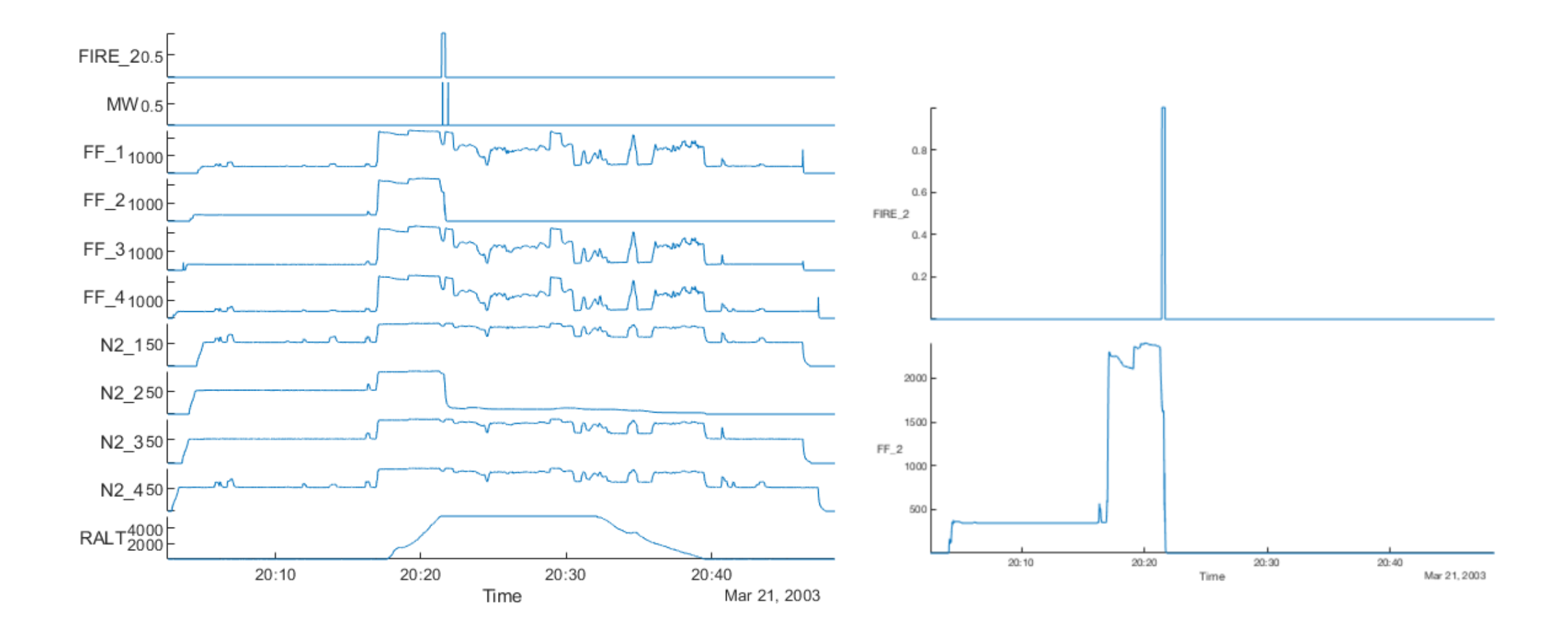

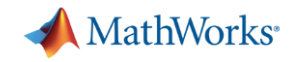

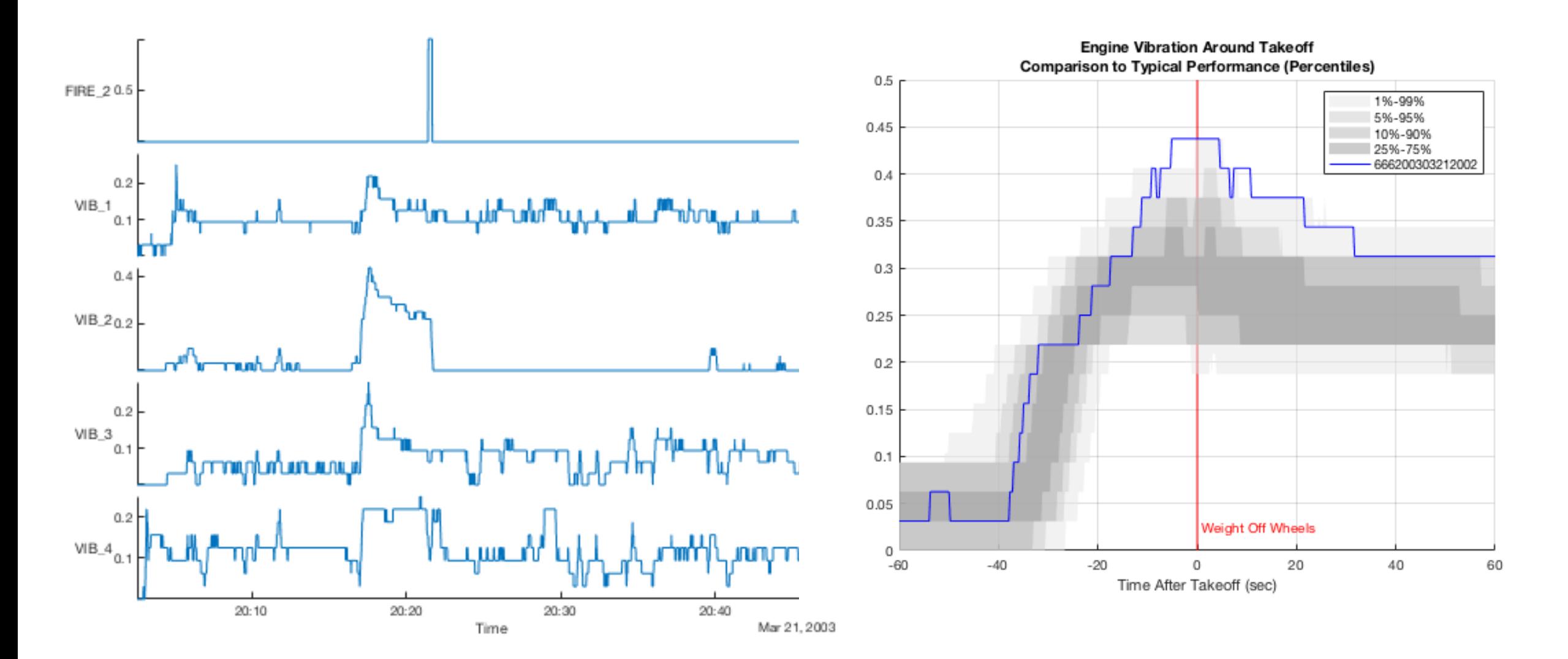

**42**

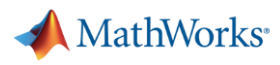

### **Big Data Requires New Tools Tall Arrays**

 $t = tall(ds)$ 

 $t =$ 

Mx6 tall timetable

- When to use tall
	- the function has already been implemented histogram(t.FE, binEdges);
	- the output of the operation does not fit in memory
	- multiple independent outputs are required
	- the algorithm works over a moving window

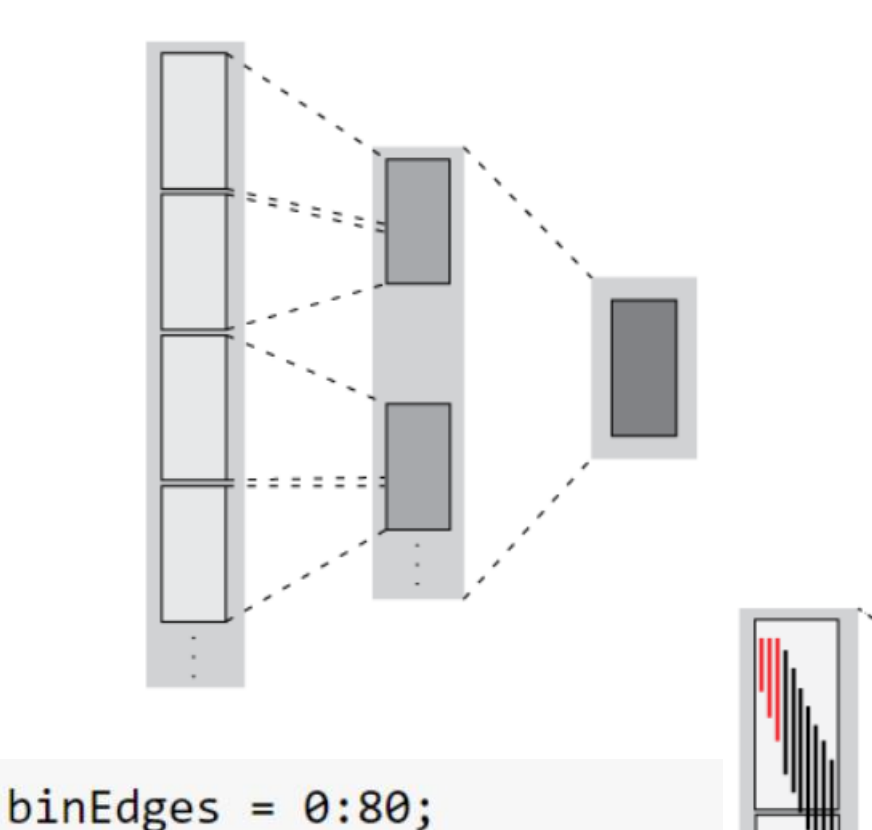

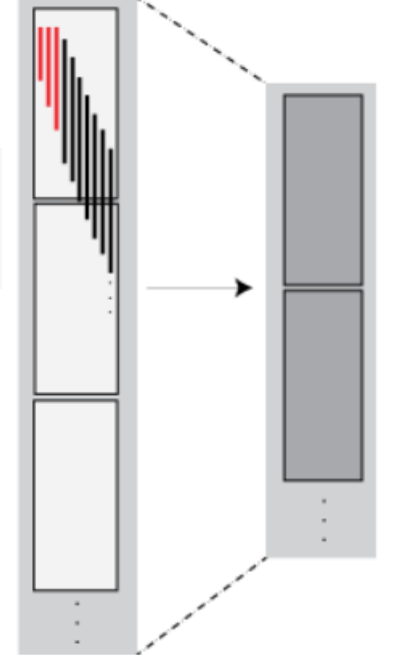

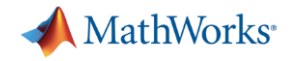

# **Y** Perform Fleet-Wide Calculations

TAS: True Airspeed (knots)

FF\_N: Fuel Flow N (lbs/hr)

WOW: Weight On Wheels (logical)

 $ds.S electedVariableNames = {'TAS', 'FF_1', 'FF_2', 'FF_3', 'FF_4', 'WOW'}$ 

 $t = tall(ds)$ 

 $t =$ 

Mx6 tall timetable

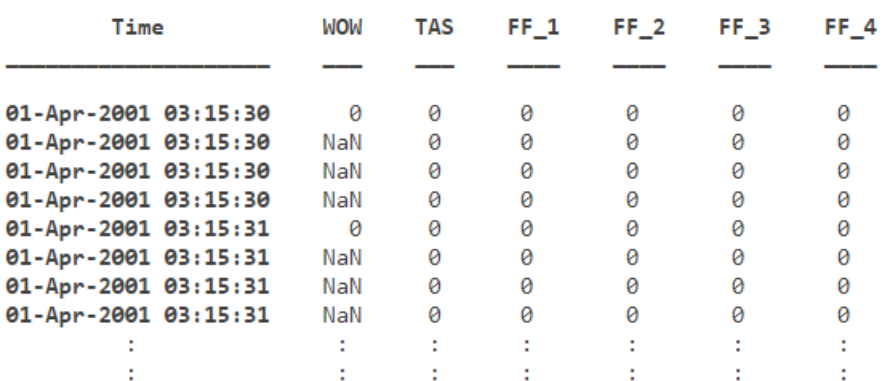

Limit to only cases where the aircraft was in the air

 $inAir = t.WOW==1;$  $t = t(inAir,:);$ 

Sum the total fuel flow to the engine (units are LBS/HR)

 $t.FF$  TOTAL =  $t.FF_1+t.FF_2+t.FF_3+t.FF_4;$ 

Convert airspeed to MPH and calculate fuel efficiency in LBS/MILE

 $knots2mph = 1.15078;$ t.FE = t.FF\_TOTAL ./ (t.TAS\*knots2mph);  $t.FE(isinf(t.FE)) = 0;$ 

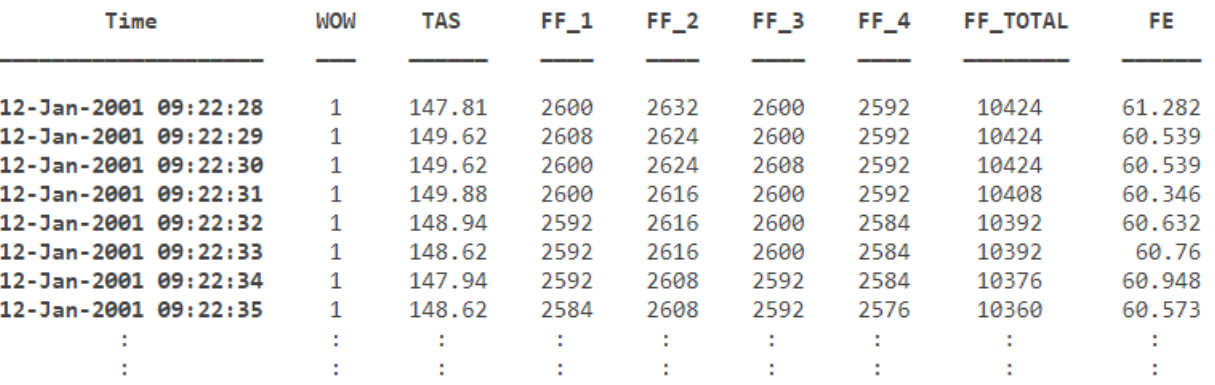

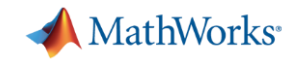

# **T** Perform Fleet-Wide Calculations

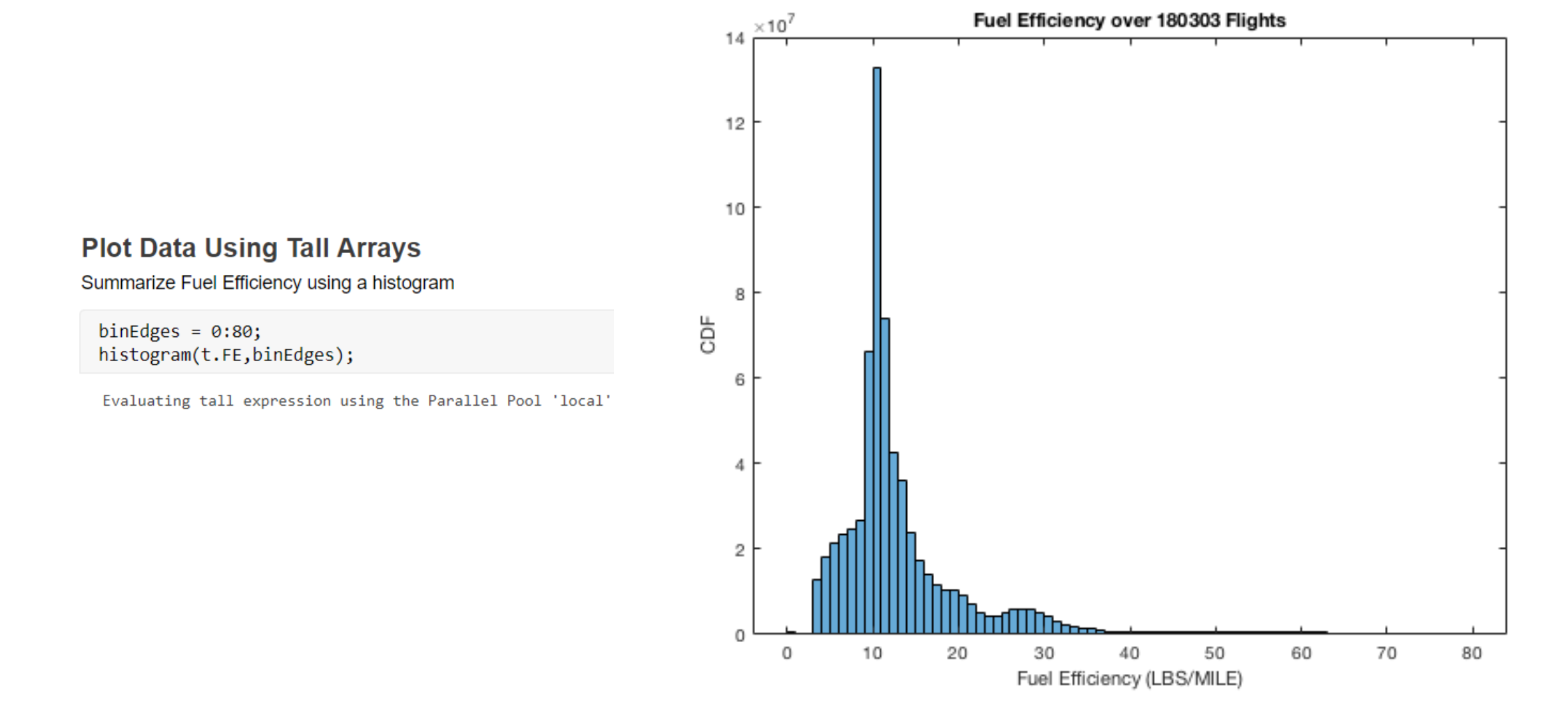

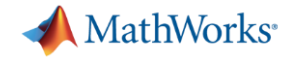

#### Data Science Maturity Levels

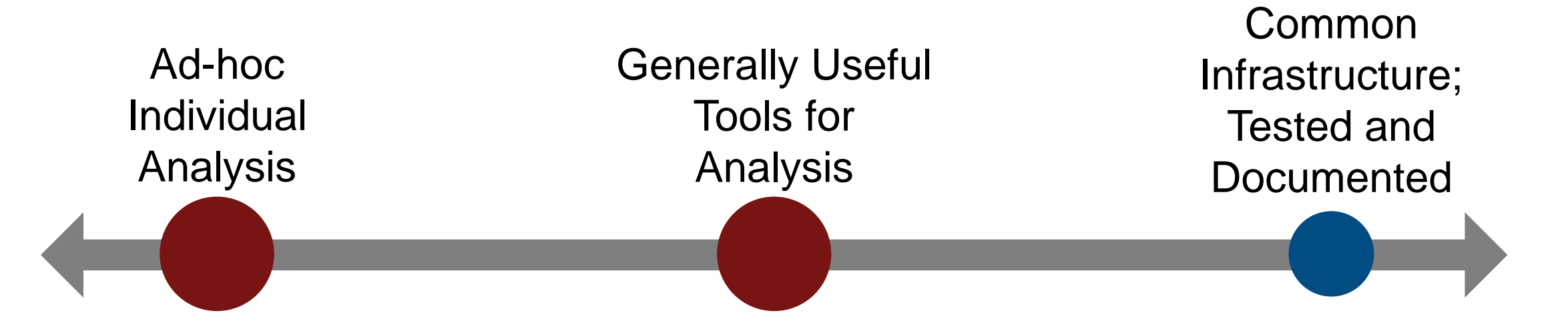

- **Make it easy to navigate the data**
- **Re-use each time you analyze the dataset**

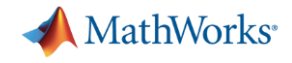

#### Data Science Maturity Levels

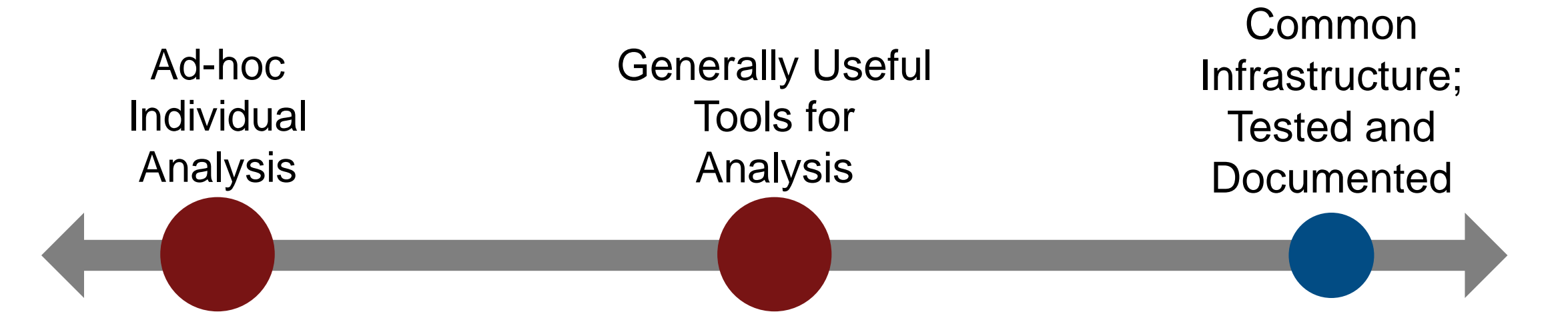

- **Collaborate: Work with others on a common code base**
- **Verify: Write well-tested software**
- **Share: Build tools for others**

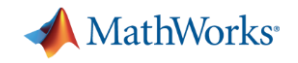

### **MATLAB for Data Science Teams**

- 1. MATLAB Projects
- 2. Unit Testing
- 3. Toolbox Packaging

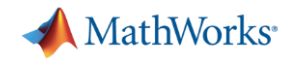

### MATLAB Projects

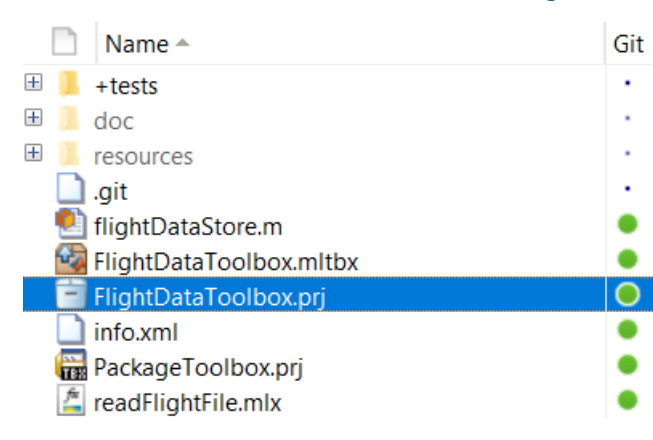

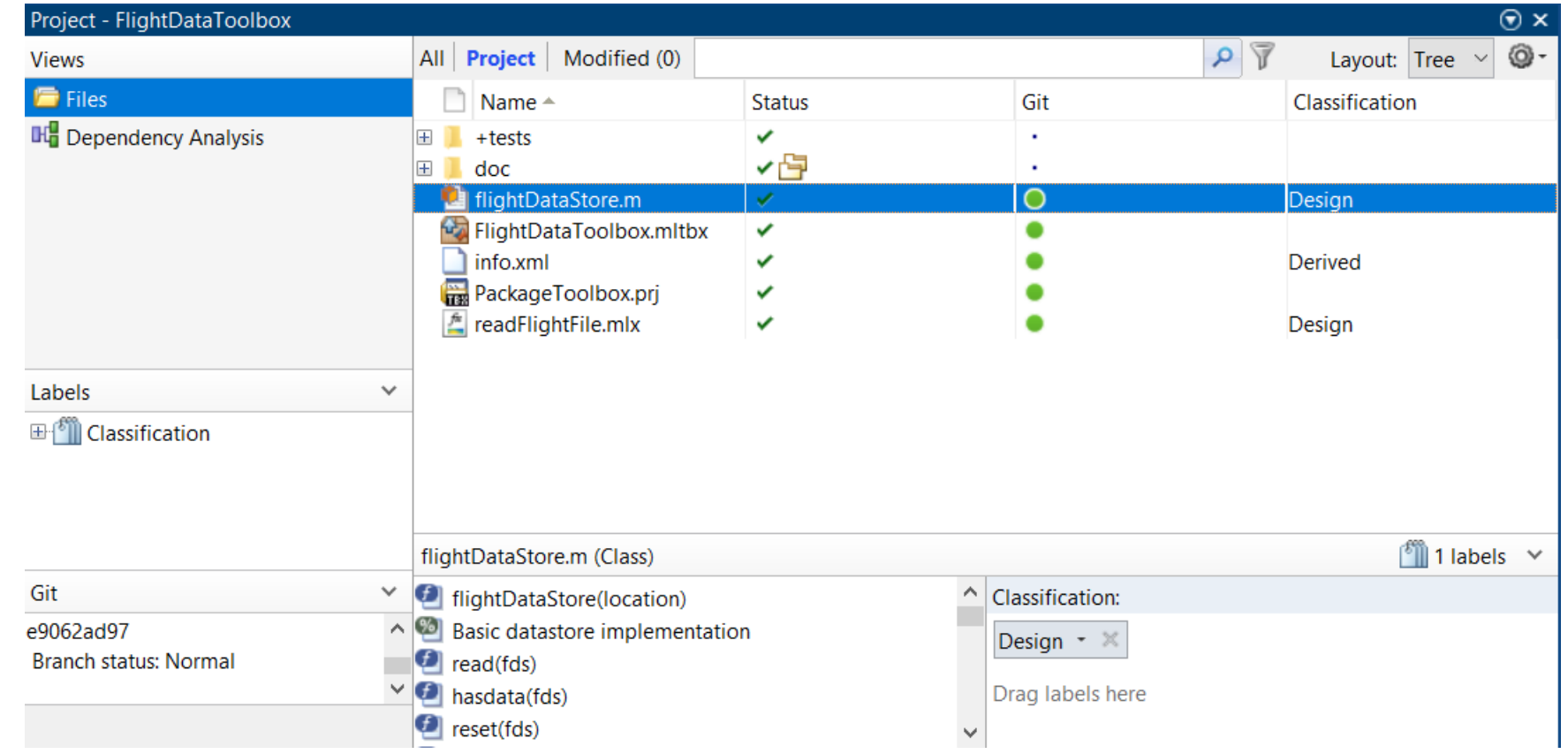

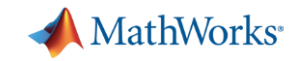

### MATI AR Projects

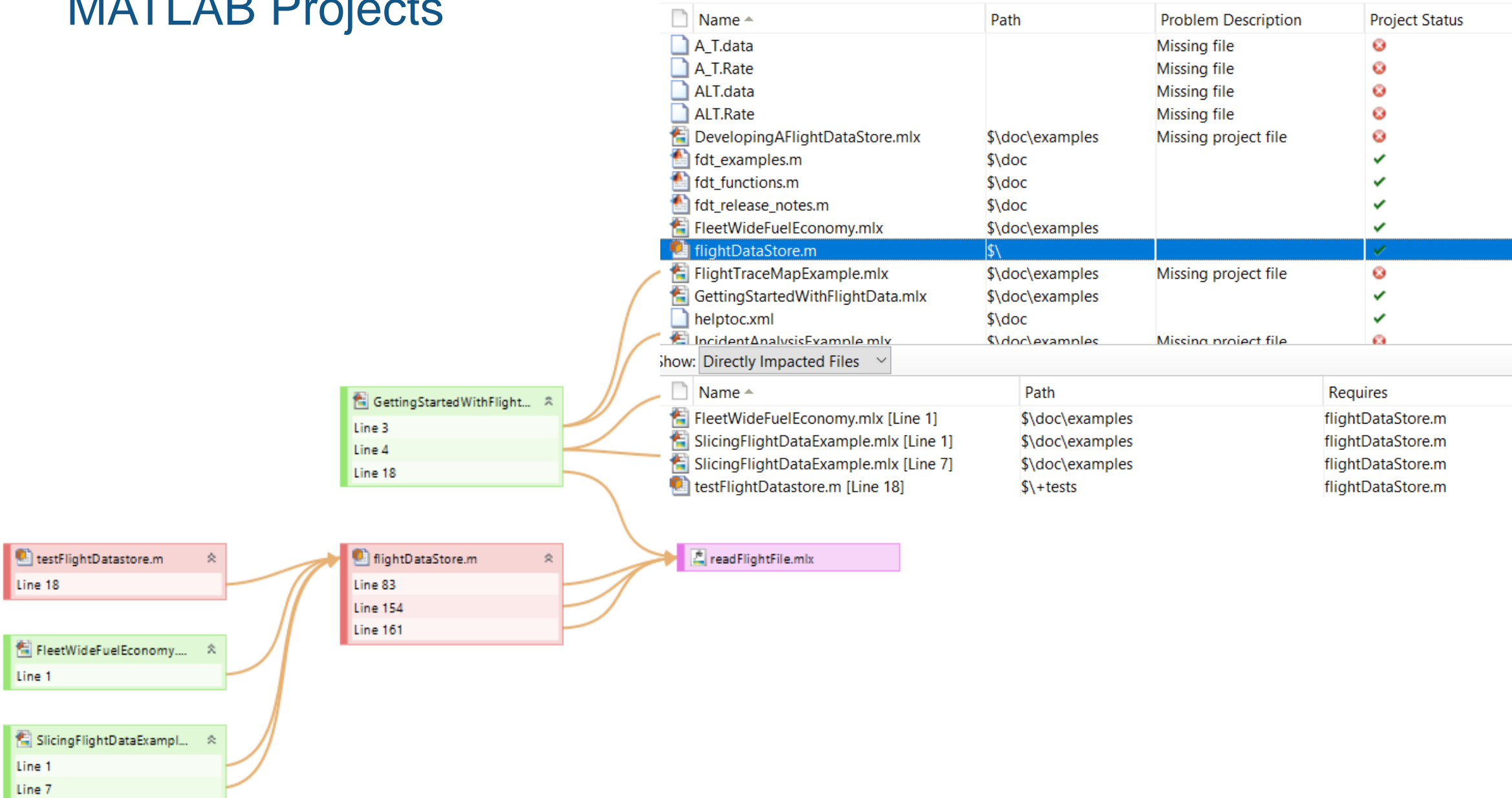

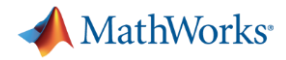

# MATLAB Projects

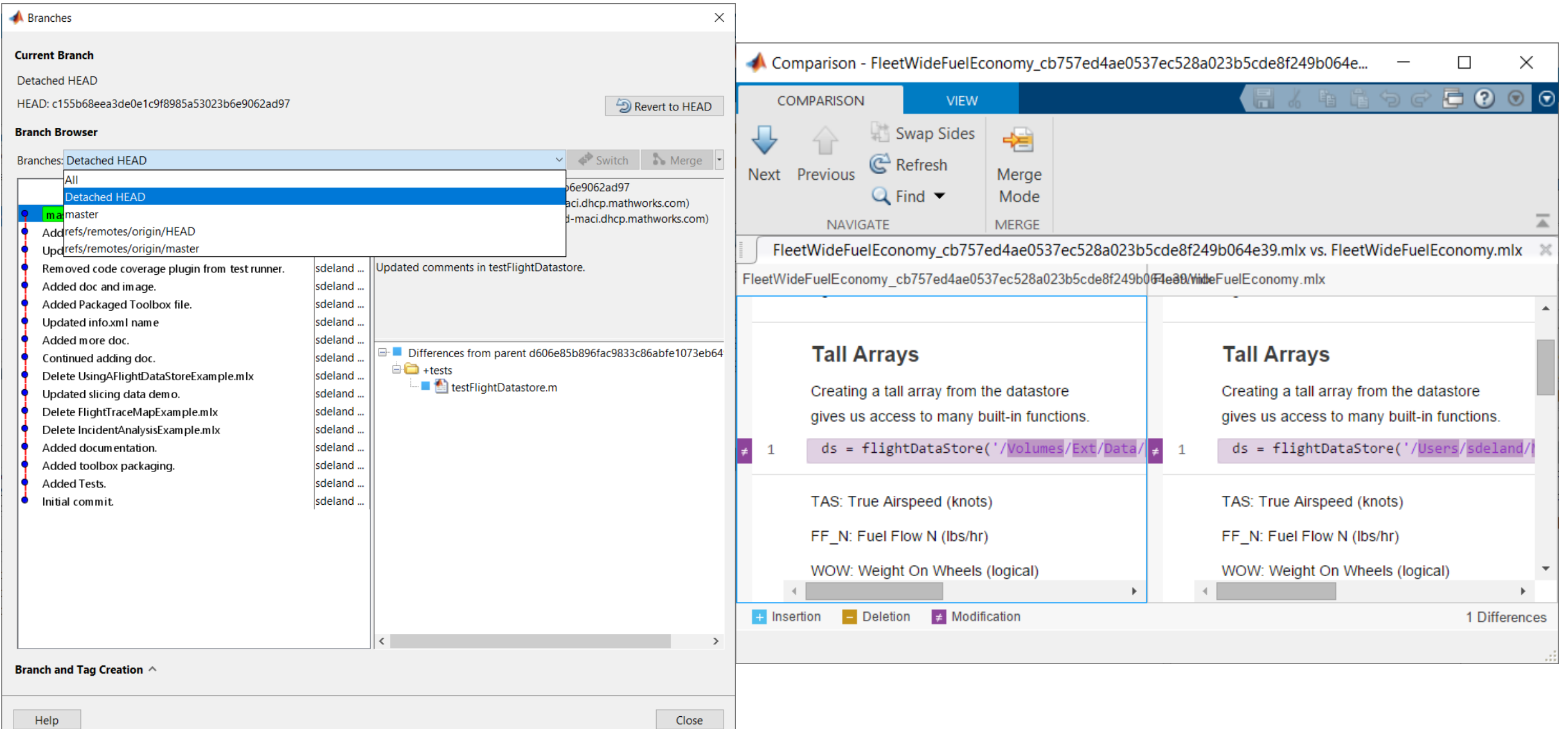

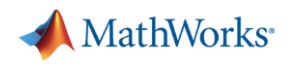

# **Testing**

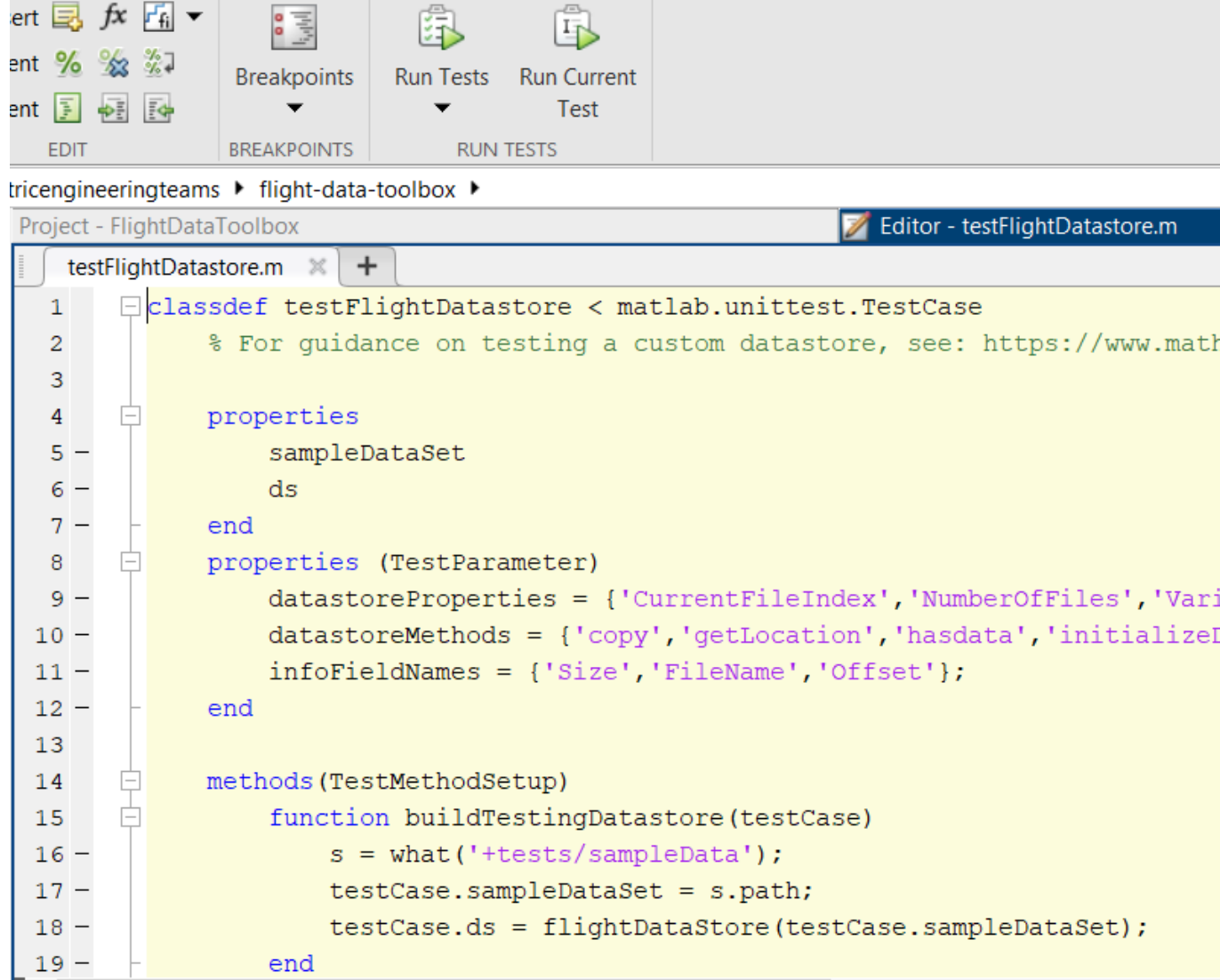

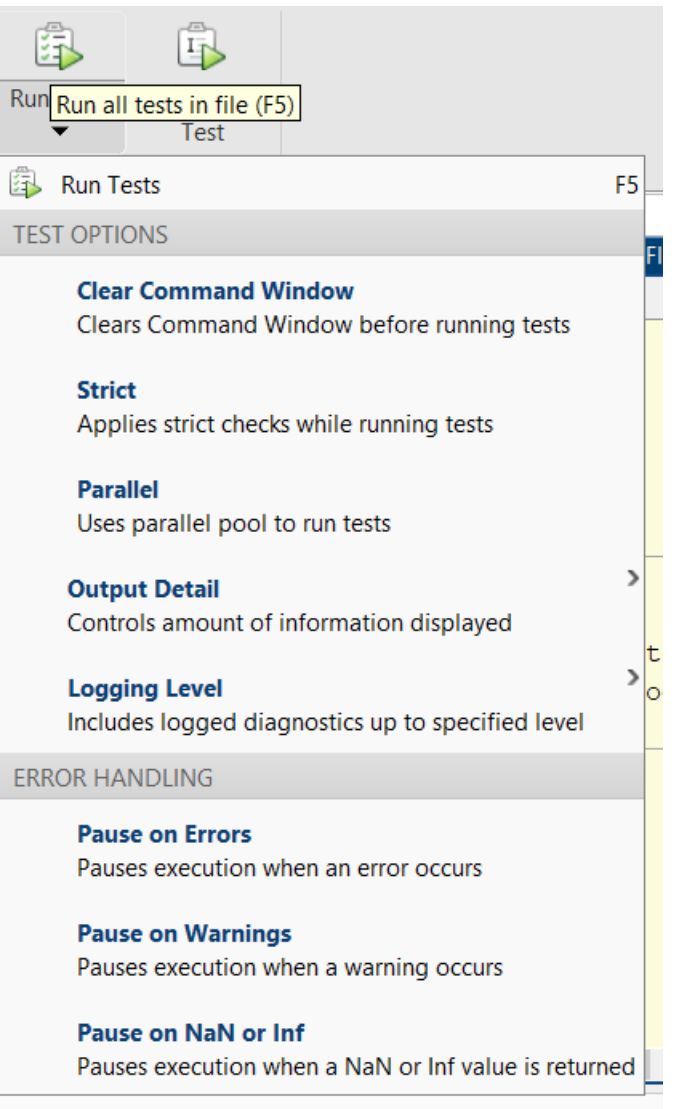

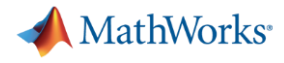

### **Testing**

#### **Testing Guidelines for Custom Datastores**

All datastores that are derived from the custom datastore classes share some common behaviors. This test procedure provides guidelines to test the minimal set of behaviors and functionalities that all custom datastores should have. You will need additional tests to qualify any unique functionalities of your custom datastore.

If you have developed your custom datastore based on instructions in Develop Custom Datastore, then follow these test procedures to qualify your custom datastore. First perform the unit tests, followed by the workflow tests:

- Unit tests qualify the datastore constructor and methods.
- Workflow tests qualify the datastore usage.

#### hasdata

Unit test guidelines for the hasdata method

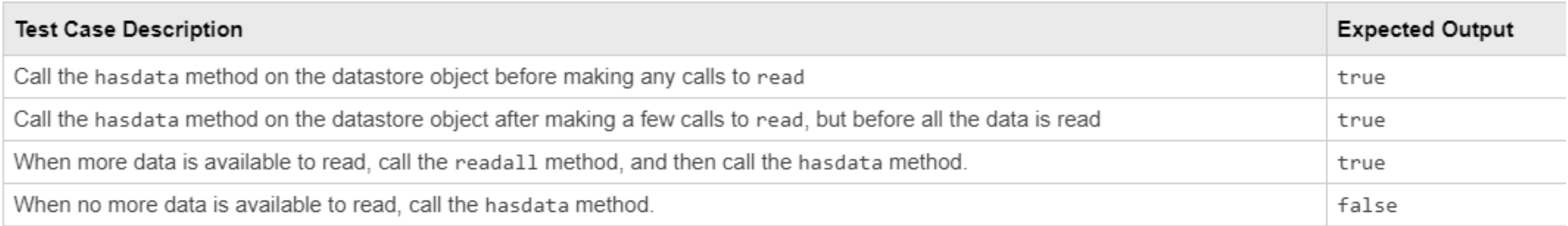

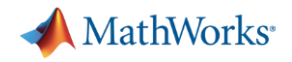

### Creating a Toolbox

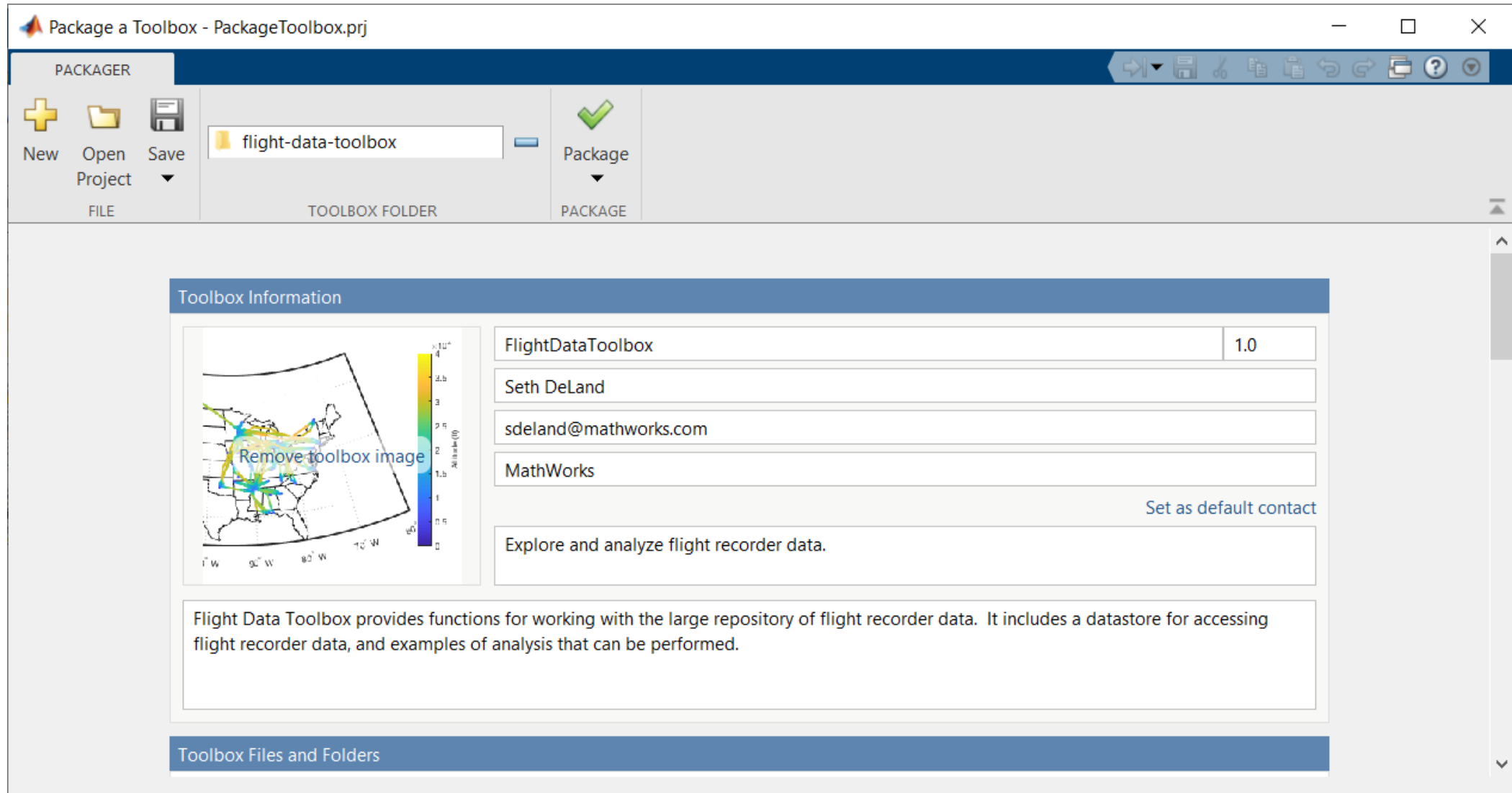

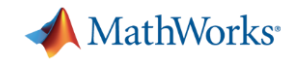

### Creating a Toolbox

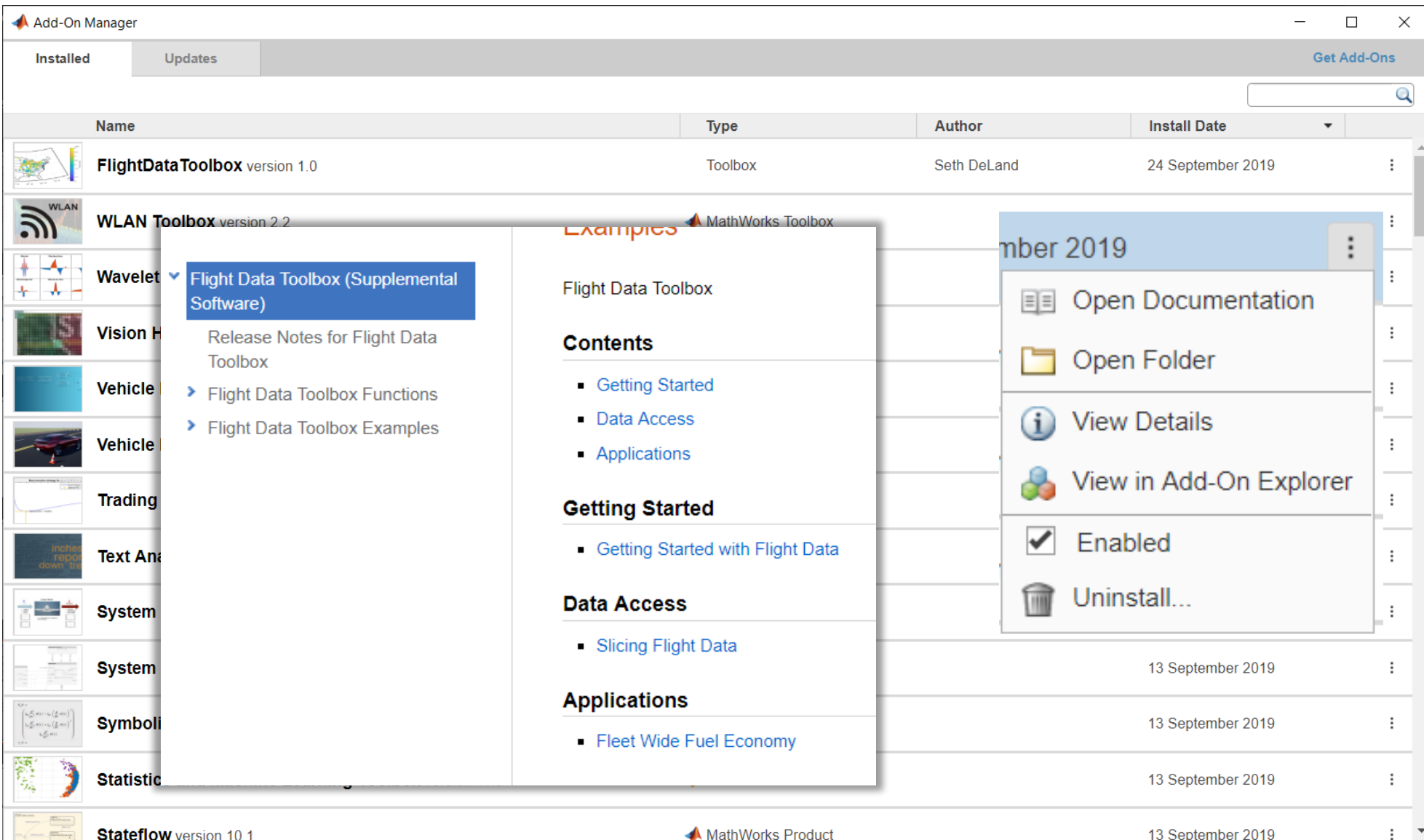

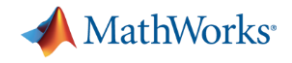

#### Data Science Maturity Levels

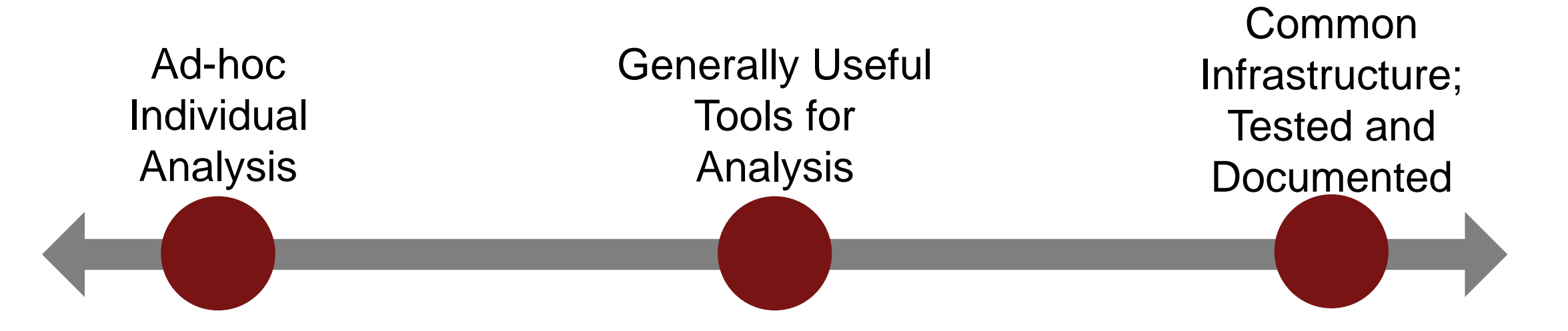

- **Scale-out to larger group of users**
- **Easier to maintain and share**

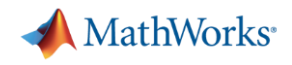

#### **Takeaways**

- MATLAB has many new tools to help you **better work with and utilize your data**
- Create tools for **you** / **your team** / **your organization** to explore and analyze data
- **Increasing maturity with data science** is a journey; we're here to help

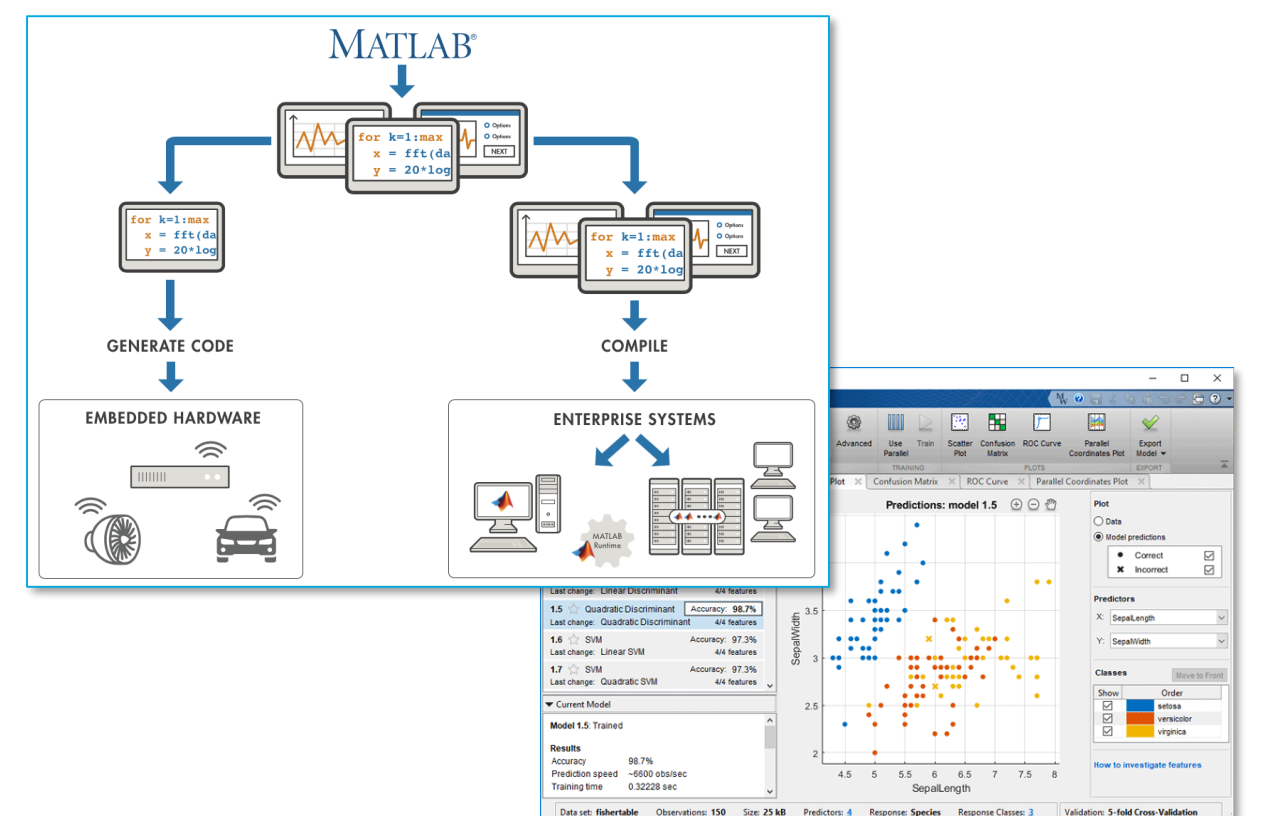